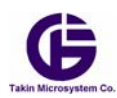

## راهنماي دستورها و فرمانهاي سيستم **(S-20GP (**

**GP-20S Commands User Manual** 

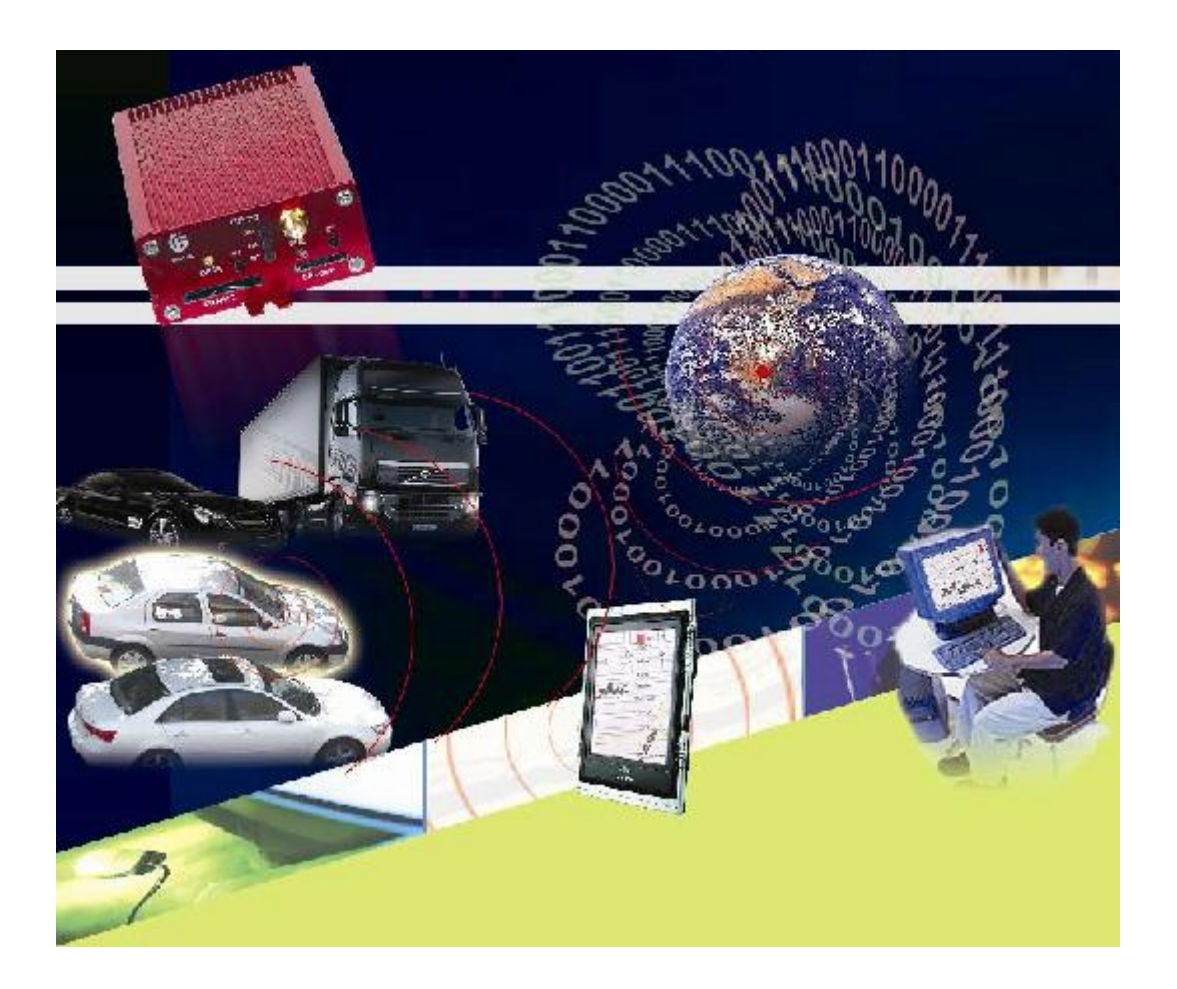

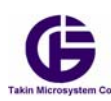

## واژگان :

در اين كتابچه براي راحتي واژه هاي زير بكار مي رود :

- 1) سيستم به معناي سيستم **S-20GP**
	- 2) شبكه به معناي شبكه **GSM**
- 3) شبكه **GSM** به معناي شبكه موبايل مي باشد.
- .باشد مي **Global System for Mobile** مخفف **GSM** (4
- .باشد مي **Global Positioning System** مخفف **GPS** (5
- .باشد مي **General Packet Radio Service** مخفف **GPRS** (6

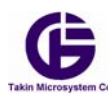

## فهرست :

#### نام بخشها شماره صفحه

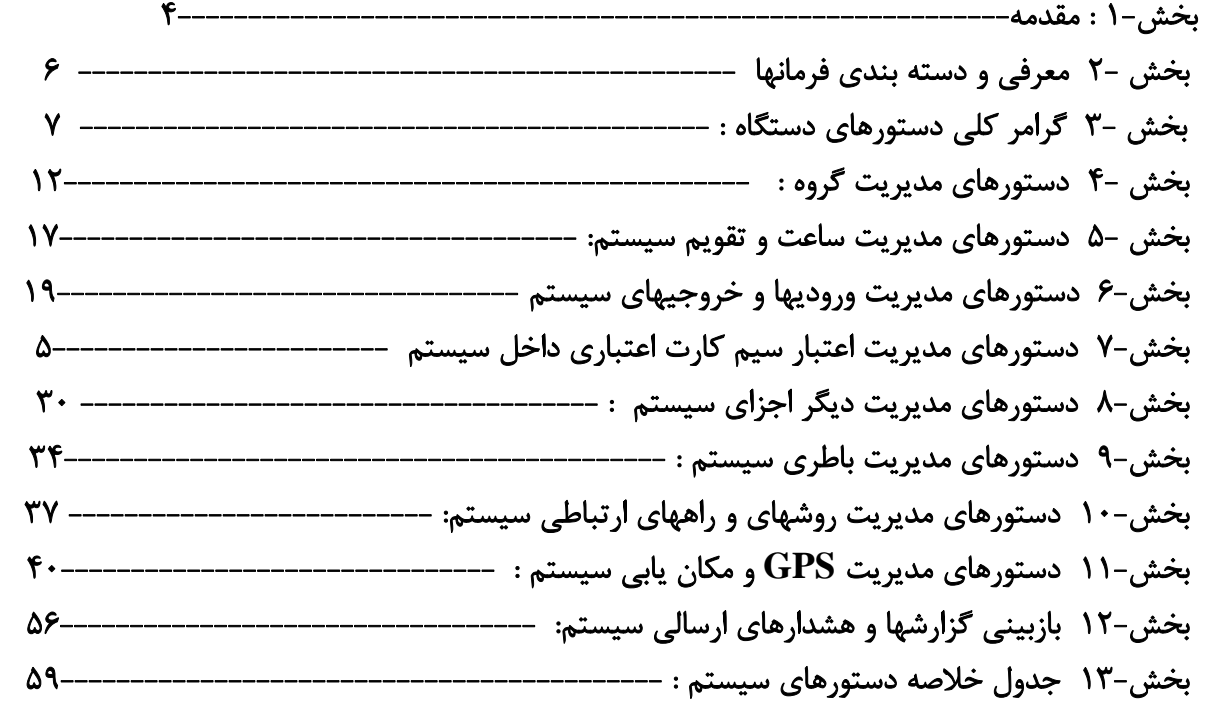

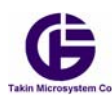

بخش 1- : مقدمه:

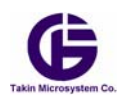

به منظور كنترل و تنظيم كردن دستگاه S-20GP يك سري دستور براي اين دستگاه ايجاد شده است كه كاربران مي توانند با استفاده مناسب از آنها سيستم خود را تحت كنترل كامل خود قرار دهند. توصيه اكيد مي شود كه كاربران اين كتابچه را چندين بار به دقت مطالعه فرماينـد . و پـس از مـسلط شدن به مفاهيم اين كتابچه اقدام به برنامه ريزي و دستوردهي دستگاه S-20GP نمايند. به طور كلي همه دسـتورات دسـتگاه S-20GP بـه صـورت متني و از طريق SMS به دستگاه داده مي شود. روش برنامه ريزي و دستوردهي و تنظيمات دستگاه S-20GP در حال حاضـر بـه يكـي از دو روش زير انجام مي شود.

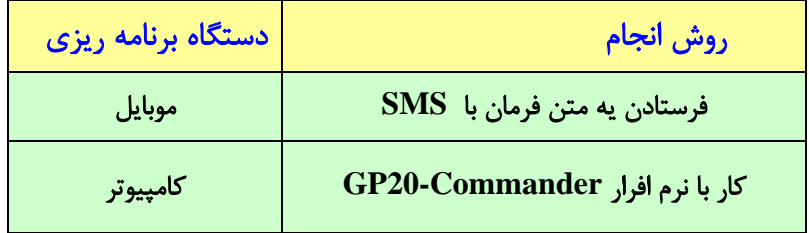

در روش ارسال فرمانها با موبايل شما بايد بطور كامل قالب دستورها را بخوانيد و آنرا به صورت SMS به صورت درسـت بـه دسـتگاه GP-20S ارسـال كنيد. اما در روش دوم يعني استفاده از كامپيوتر به كمك يك نرم افزار و يك مودم GSM شما مي توانيد به راحتي به دستگاه خود فرمان ارسال كنيد. و نيازي به دانستن فرمانها و دستورات نمي باشد.در اين كتابچه ما دستورات S-20GP را شرح مي دهيم و در صورتي كه شما نياز داريـد كـه از طريـق كامپيوتر سيستم S-20GP را فرماندهي كنيد به كتابچه راهنماي نرم افزار Commander20-GP مراجعه نماييد.

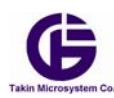

بخش 2- معرفي و دسته بندي فرمانها :

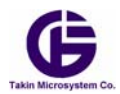

براي تنظيم و فرماندهي دستگاه S-20GP تعدادي دستور در نظر گرفته شده است كه بطور خلاصه بصورت زير دسته بندي مي شوند :

- -1 فرمانهاي مديريت گروه سيستم .
- -2 فرمانهاي مديريت ساعت و تقويم سيستم .
- -3 فرمانهاي مديريت وروديها و خروجيهاي سيستم.
- -4 فرمانهاي مديريت اعتبار سيم كارت اعتباري داخل سيستم.
	- -5 فرمانهاي مديريت ديگر اجزاي سيستم .
		- -6 فرمانهاي مديريت باطري سيستم.
	- -7 فرمانهاي مديريت اجزاي ارتباطي سيستم.
	- فرمانهاي مديريت  $\mathrm{GPS}$  و مكان يابي سيستم.

قبل از توضيح فرمانها اشاره مختصري به فرمانها مي كنيم

#### 1-2) فرمانهاي مديريت گروه سيستم:

سيستم S-20GP از لحاظ دستور پذيري و ارسال گزارشات خود با يك گروه از افراد در ارتباط مي باشد . كه به آن گروه مي گوييم . اين گروه شامل يک سرگروه و يا مدير و چند كاربر ديگر مي باشد. و روش ارتباطي GP-20S با آنها به گونه زير مي باشد.

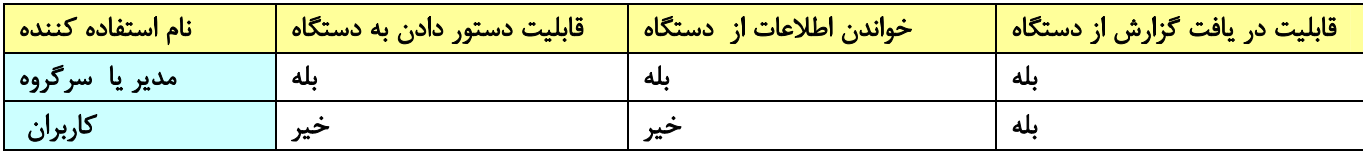

دقت كنيد منظور از افراد گروه شماره موبايل آنها مي باشد. همچنين مشخصات و تنظيمات دستگاه در سيم كارت آن ذخيـره نمـي شـود بلكـه در حافظه سيستم اين اطلاعات ذخيره مي شود. بنا براين با عوض كردن سيم كارت دستگاه S-20GP نيازي به برنامه ريزي مجدد S-20GP نمـي باشد.

#### 2-2) فرمانهاي مديريت ساعت و تقويم سيستم:

سيستم S-20GP داراي يك تقويم هجري خورشيدي و يك ساعت مي باشد كه براي زماندار كردن اتفاقات و رويدادها بكـار مـي رود . ايـن گـروه دستورها براي مديريت اين ساعت و تقويم بكار مي رود.

#### 3-2) فرمانهاي مديريت وروديها و خروجيهاي سيستم :

سيستم S-20GP داري يك سري ورودي و خروجي ديجيتال بوده كه به دزدگير سيستم رله قطع كن و پمپ صندوق عقـب خـودرو متـصل مـي باشد.شما مي توانيد با اين گروه دستور تنظيمات دلخواه خود را انجام دهيد.

#### 4-2) فرمانهاي مديريت اعتبار سيم كارت اعتباري داخل سيستم :

از آنجا كه داخل دستگاه S-20GP نياز به يك سيم كارت دارد. شما مي توانيد از سيم كارتهاي اعتباري نيز استفاده كنيد.به كمك اين دستورها و

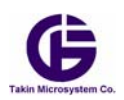

فرمانها شما مي توانيد براحتي و از راه دور سيم كارت خود را دوباره شارژ كرده و يا از مقدار شارژ آن آگاهي يابيد.

#### 5-2) فرمانهاي مديريت ديگر اجزاي سيستم :

با اين دسته از فرمانها شما مي توانيد از ديگر اجزاي سيستم مانند بوق و زنگ سيستم و ميزان آنتن دهي سيستم آگاهي يابيد و يا به آنهـا فرمـان بدهيد.

#### 6-2) فرمانهاي مديريت باطري سيستم :

سيستم S-20GP از دو طريق باطري خودرو و باطري داخلي خود (در مواقع اضطراري) برق خود را تامين مي كند. شما با اين سري دستورات از رخدادهاي مربوط به باطري و ميزان ولتاژ و شارژ باطريها آگاهي مي يابيد.

#### 7-2) فرمانهاي مديريت روش ارتباطي سيستم :

به كمك اين دستورها شما مي توانيد اجزاي ارتباطي و روشهاي ارتباطي سيستم را برنامه ريزي كنيد. همچنين به كمك اين فرمانها شما مي توانيد امكان شنود صداي داخل خودرو را فعال و يا غير فعال كنيد . و يا شماره اي را كه مي خواهيد صـداي داخـل خـودرو را بـشنويد ، بـراي دسـتگاه تعريف نماييد.

#### 8-2) فرمانهاي مديريت **GPS** و مكان يابي سيستم :

تمام تنظيمات مكان يابي و تنظيمات اطلاعات GPS دستگاه با اين دسته فرمان انجام مي شود. اين دستورات بطور كلي مي توانند شامل موردهاي زيرباشد:

- فعال كردن/غير فعال كردن ارسال اطلاعات با SMS.
	- تنظيم بازه زماني ارسال پياپي اطلاعات خودرو
- دستور خواندن اطلاعات خودرو بنا بر تقاضا با SMS
- فعال و يا غير فعال كردن ارسال اطلاعات خودرو با GPRS
- فعال كردن /غيرفعال حالت ارسال كمتر اطلاعات خودرو در موقعي كه خودرو در حالت پارك مي باشد. (حالت ارسال در پارك)
- فعال كردن /غيرفعال حالت ارسال سريعتر اطلاعات خودرو در موقعي كه خودرو در حالت سرقت مي باشد. (حالت ارسال در سرقت)
	- برگشت به حالت عادي از حالت ارسال در سرقت.
	- تعريف ديواره و يا قفس جغرافيايي براي سيستم و تعريف حالتهاي مختلف مربوط به آن.

تمامي اين دستورها در بخشهاي آينده بطور كامل توضيح داده مي شوند.

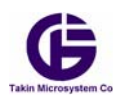

بخش 3- گرامر كلي دستورهاي دستگاه :

L

l,

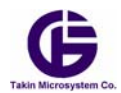

قالب و فرمت دستورات سيستم S-20GP به يك گونه ويژه آغاز مي شوند.تمام اين دستورات با حرف و كاركتر # شروع مي گردند و درپي آن بايـد رمز عبور يا Password كه شامل دو حرف يا عدد يا نشانه يا تركيبي از آنها ميتواند باشد. ( به جزء دو دستور همه دستورها به رمـز احتيـاج دارنـد)در اين كتابچه رمز را با علامت *pp* نمايش مي دهيم .دقت كنيد كه شما به جاي *pp* نمايش داده شده در دستورها مي توانيد هر كاراكتري تايپ كنيد :

مثال:

*pp*= Ab , AB ,12 , A1 , \$5 ,3V , \$#,##

2به طور كلي براي انجام فرمانها بايد به نكات زير دقت داشت :

1) حتما زبان ارسال sms شما در گوشي موبايلتان بايد انگليسي باشد. 2) اعداد هم بايد به زبان انگليسي باشد. 3) سيستم به حروف بزرگ و كوچك حساس مي باشد و شما نمي توانيد مثلا به جاي حرف A حرف a را وارد كنيد. 4) دستور زبان اين فرمانها به ترتيب گفته شده بايد واردشود. 5) مطمئن شويد كه آغاز و پايان دستورات كاراكتر فاصله (Character space (وارد نمي كنيد. 6) دستورها به صورت متني بوده و حروف آنها به سه گونه مي باشدو در اين كتابچه به سه صورت نمايش داده مي شوند:

1-6) حروف اجباري : اين حروف به صورت اجباري بوده و شما بايد اين كلمات را دقيقا مانند آنچه گفته شده در SMS خود وارد كنيد .اين حروف به صورت زيرخط كشيده و به رنگ قرمز نمايش داده مي شود مانند دستور زير :

#### #*pp*GL

 كه در آن حروف **L**,**G**, **#** اجباري مي باشند كه بايد دقيقا در متن SMS شما به همين شكل باشد.(حتما هم حروف بزرگ باشند)

2-6)حروف اختياري : اين حروف به صورت اختياري مي توانند هر متني باشند، و به صورت حروف كج نوشته وآبي رنگ در اين كتابچه نشان داده مي شوند.و مديرمي تواند به اختيار در متن SMS خود به جاي اين حروف هرحرفي را قرار دهد .تنها بايد دقت كرد تعداد حروفي ( كاراكترهايي) را كه وارد مي كنيد برابر با كاراكترهاي نوشته شده در دستور باشد.مانند حروف *pp* در مثال بالا كه مي توان هركلمه دو حرفي را به جاي آن درSMS قرار داد (چه حرف كوچك چه بزرگ و چه عدد و يا تركيبي از آنها) مثلا : Wh ,#6, S,1 Aa, AB=*pp*

 3-6) حروف انتخابي : اين حروف با يكي از چند گزينه داده شده در دستور ، انتخاب و جايگزين مي شود ودر اين كتابچه اين حروف بصورت حروف نوشته شده معمولي و سبز رنگ نشان داده مي شود. دقت كنيد كه براي حروف انتخابي در هر دستور چند گزينه در آن دستور به شما داده مي شود ، كه بسته به نوع كار بايد يكي ازآنها را انتخاب و در متن SMS جايگزين شود.مثلا در دستور زير : #*pp*OnN n=1,2,3 كه در متن SMS به جاي n يكي از مقادير 1,2 و يا 3 تايپ مي شود.

7) هر سيستم يك شماره موبايل را كه براي آن برنامه ريزي مي شود بعنوان مدير و يا سرگروه مي شناسد و تـا 10 شـماره مـو بايـل را بعنـوان كاربر مي تواند بشناسد. اين شماره موبايلها توسط دستوراتي به سيستم داده مي شود.

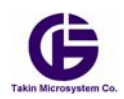

- 8) همه دستورات با SMS به شماره سيم كارتي كه در سيستم S-20GP قرارداده شده ، فرستاده مي شود.
- 9) دستورات و تنظيمات در سيستم S-20GP ذخيره مي گردد و با تعويض سيم كارت دستگاه ، اين دستورات و تنظيمات در سيستم باقي مي ماند و نياز به فرستادن و ارسال دوباره آنها نيست.
- 10) پس از ارسال هر دستور به سيستم S-20GP سيستم دستورات را از نظر قالب صحيح آن و ديگر ملاحظات بررسي مي كند و عمليات لازم را انجام مي دهد و سپس در پايان كار يك SMS به مدير يا سرگروه ارسال مي كند.اين جوابها به دو صورت زير دسته بندي مي شوند :
	- جواب به دستوراتي كه مدير و يا سرگروه مي خواهد سيستم **-20GP** كاري انجام دهد. **(Replay Commands Operation(**
	- جواب به دستوراتي كه مدير فقط يك گزارش از كاركرد اجزاي سيستم **-20GP** مي خواهد.**(Replay Commands Report (**

 جوابهايي كه سيستم S-20GP براي مدير ارسال مي كند به صورت كلي در يك قالب كلي نمي گنجد و بستگي به نوع دستور ، جواب متفاوتي داده مي شود. معمولا پيامي كه سيستم S-20GP براي مدير ارسال مي كند به سه فرمت كلي زير مي باشد :

• در صورتي كه دستور بدرستي از مدير دريافت شود و بدرستي انجام شود دستگاه S-20GP پيام زير را براي مدير ارسال مي كند:

كه در آن *yyy* كد دستور دريافتي از مدير <sup>و</sup> *Text* مربوط به جواب دستور مي باشد **OK:Text-20:GP:Cyyy** به اين حالت حالت د.د.ا.د ، دستور درست ، انجام درست مي گوييم

- و در صورتي كه دستور بدرستي از مدير دريافت شود و S-20GP بهردليلي نتواند آن دستور را درست انجام دهـد پيـام زيـر را بـراي مـدير ارسال مي كند: كه در آن **yyy** كد دستور دريافتي مي باشد و **zzz** خود دستور مي باشد. و **Er** به معناي **Error** در انجام دستور مي باشد **Er:zzz-20:GP:Cyyy** به اين حالت ، حالت د.د.ا.ن دستور درست انجام نادرست مي گوييم
- و در صورتي كه دستور دريافتي از مدير كلا داراي گرامر اشتباهي باشد و يا رمز مدير اشتباه باشد ، دسـتگاه S-20GP جـواب زيـر را بـراي مدير ارسال مي كند.

**C000:GP-20:Per** 

به اين حالت د.ن.ر.ن دستور نادرست و يا رمز نادرست مي گوييم .

دقت كنيد كه دستگاه S-20GP فقط به مدير و يا سرگروه جواب مي دهد. يعني اگر كـسي غيـر از سـرگروه (حتـي كـاربران) فرمـان و كلمـه رمـز را بدرستي براي سيستم S-20GP بفرستد ، دستگاه هيچ جوابي به آن شماره موبايل نمي دهد . بنابراين سيستم S-20GP از نظر امنيتي بسيار حرفه اي طراحي شده است. يعني سيستم GP-20S موقعي به يک متن دريافتي SMS پاسخ مي دهد که شرايط زير درست باشد :

- شماره موبايل ارسال كننده SMS همان شماره موبايل سرگروه باشد.
	- رمز سيستم همان رمز تعريف شده در سيستم باشد.

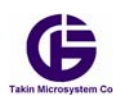

## بخش 4- دستورهاي مديريت گروه :

Ī

 $\overline{a}$ 

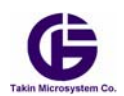

همانطور كه در بخشهاي گذشته گفته شد . دستگاه S-20GP مي تواند با يك گروه افراد (با يك گروه شماره موبايل) در ارتباط باشد . كـه يـك نفـر از اين افراد به نام مدير و يا سرگروه و بقيه بعنوان كاربران شناخته مي شوند . دقت كنيد كه هر دستگاه فقط مي تواند يك مـدير داشـته باشـد. مـدير بـه دلخواه مي تواند كاربران را اضافه نمايد و يا آنها را از گروه حذف نمايد . وقتي دستگاه S-20GP را خريداري مي نماييد. داراي هيچ شماره مديري نمـي باشد . و همچنين داراي رمز اوليه AA مي باشد. تا قبل از آنكه شماره مدير تعريف شود دستگاه S-20GP از هر شخصي دستور مي گيرد .

- 2 توصيه مي شود پس از خريد دستگاه بلافاصله كلمه رمز و شماره موبايلي را كه مي خواهيد بعموان مدير دستگاه باشد را برنامه ريزي نماييد. 2 توصيه مي شود قبل از آنكه رمز و شماره مدير را تغيير دهيد . يك بار فرمان ارسالي را به گوشي خود **SMS** كنيد و محتواي **SMS** را چك كنيد.
	- 2 توصيه مي شود رمز و شماره موبايل مدير را جايي ياداشت نماييد تا هرگز آنرا فراموش نكنيد.
	- 2 دقت كنيد علاوه بر متن ارسالي كه به زبان انگليسي مي باشد زبان موبايلتان نيز به زبان انگليسي باشد.

#### 1-4) دستور تعريف كلمه رمز

پس از آنكه سيستم S-20GP را از شركت تكين خريداري مي كنيد، داراي رمز اوليه AA مي باشد لطفا رمز آنرا به رمزي كه ميخواهيد تغيير دهيد.

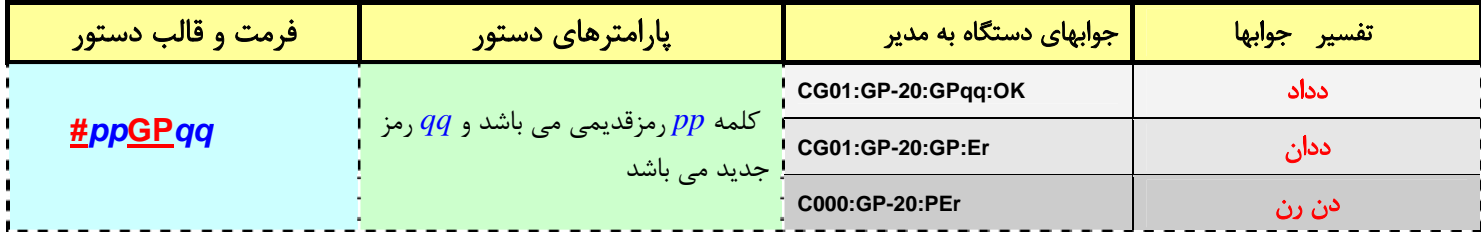

مثلا رمز دستگاه AA بوده و مدير مي خواهد آنرا به s1 تغيير دهيم :

#AAGP1s

پس از ارسال اين دستور با SMS رمز سيستم به s1 تغيير مي كند .

#### 2-4) دستورتغيير شماره موبايل مدير (تغيير مديرو ياسرگروه)

پس از خريد دستگاه از شركت ريز سازگان تكين هيچ شمارهاي بعنوان مدير در سيستم ذخيره نمي باشد. لطفا بلافاصله پـس از خريـد شـماره مـدير را براي سيستم تعريف كنيد.

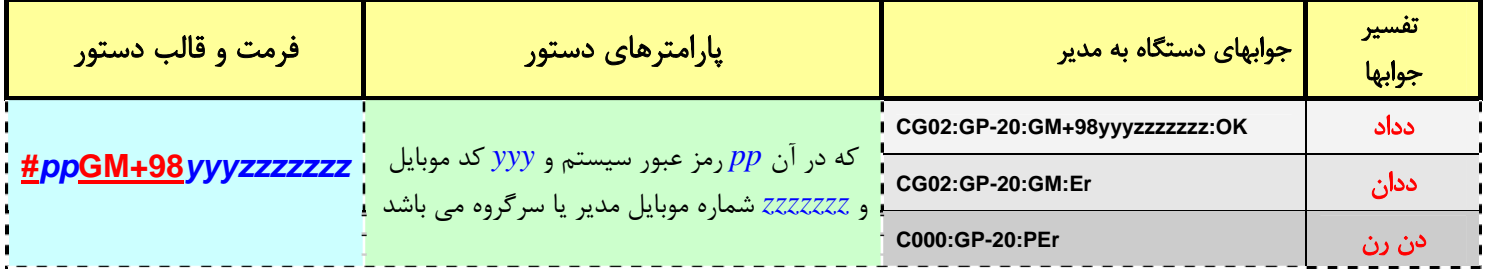

مثال مي خواهيم شماره موبايل 09195041595 را به عنوان مدير سيستم به سيستم معرفي كنيم

#### (فرض كنيد رمز **s1** مي باشد)

#1sGM+989125041595

دقت كنيد كه در تعريف شماره به جاي 0912 بايد +98912 را وارد كنيد.

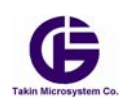

براي شماره موبايل هاي ايرانسل بايد به صورت زير عمل كنيد:

Ī

#### 2 فقط مدير قبلي مي تواند يك نفرديگررا بعنوان مدير جديد به سيستم معرفي كند.

2سيستم **S-20GP** در دريافت شماره بعنوان سرگروه ، فقط علامت + ، عدد بودن شماره و طول كل شماره( حداكثر 15 رقم و يك علامـت +) را بررسي مي كند و درستي شماره را چك نمي كند . پس اين نكته را در نظر داشته باشيد كه پس از ذخيرة شمارة سرگروه ، سيستم از هيچ شـماره اي ديگر دستور نمي گيرد لطفا اين شماره را با دقت و به درستي براي سيستم ارسال كنيد.

#### 3-4) دستور اضافه كردن و تعريف كاربر و يا كاربران گروه:

پس از خريد دستگاه **S-20GP** از اين شركت هيچ كاربري در سيستم تعريف نشده و درصورتيكه مدير بخواهد كاربر و يا كاربري را براي سيستم تعريف كند مي تواند از دستور زير استفاده نمايد.

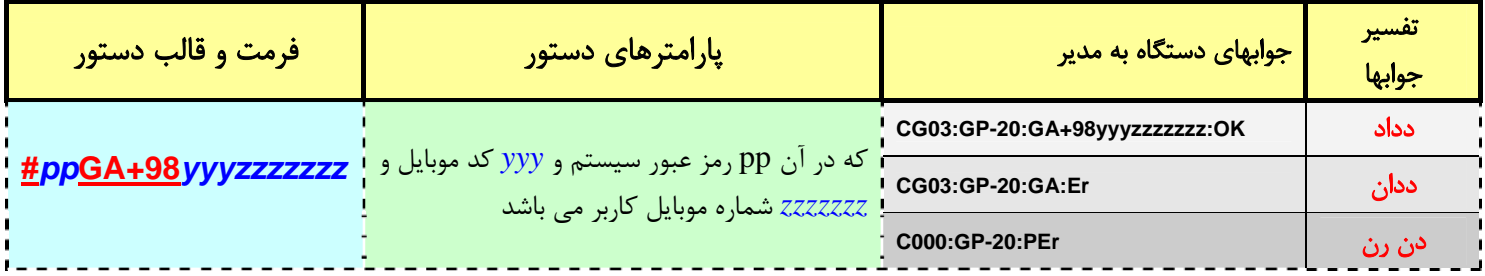

مثال مي خواهيم شماره موبايل 09124572788 را بعنوان كاربر تعريف كنيم :

#### (فرض كنيد رمز **s1** مي باشد) **#1sGA+989124572788**

#### 5-4) دستورحذف كردن كاربر از گروه:

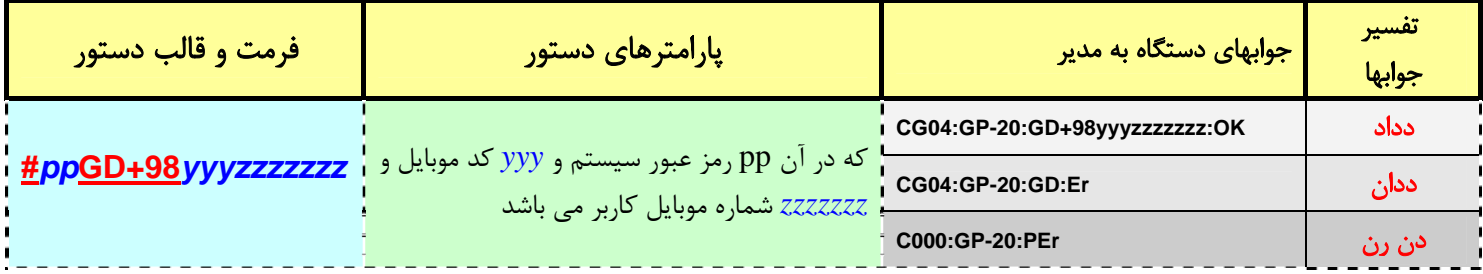

مثال مي خواهيم شماره موبايل 09124572788 را بعنوان كاربر از گروه حذف كنيم :

(فرض كنيد رمز **s1** مي باشد)

#### **#1sGD+989124572788**

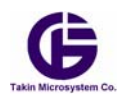

#### 6-4) ليست گيري از افراد گروه:

شما مي توانيد هر وقت بخواهيد از افرادي كه گروه را تشكيل مي دهند ليست گيري نموده و شماره موبايلها را ببينيد.

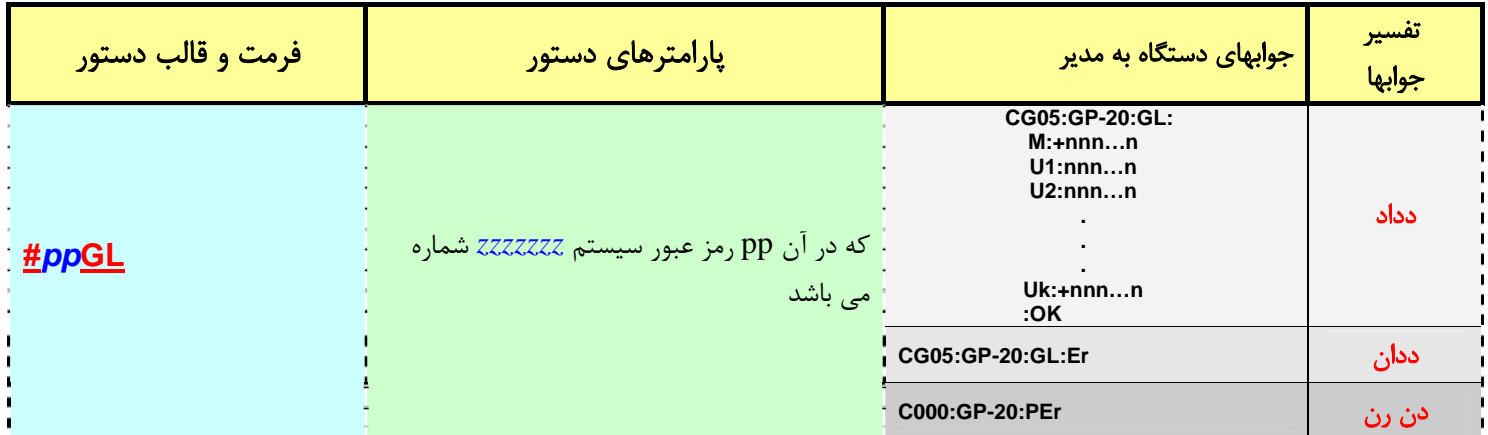

كه در آن اولين شماره موبايل شماره سرگروه و بقيه شمارهها شماره كاربران مي باشد.

مثال : (فرض كنيد رمز **s1** مي باشد)

 $#1sGL$ 

#### 7-4) پاك كردن همه افراد گروه از ليست ( سرگروه + كاربران) :

در موقعي كه شما مي خواهيد همه افراد گروه شامل مدير و همه كاربران را از سيستم پاك كنيد مي توانيد از دستور زير كمك بگيريد.

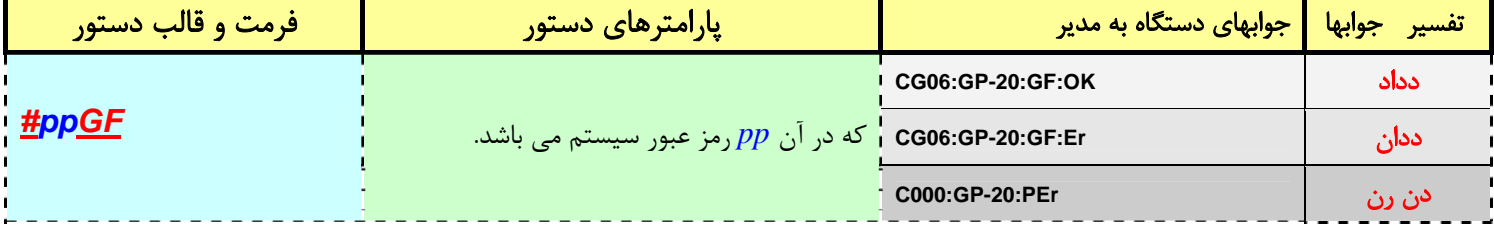

2نكته مهم اين است كه پس از اجراي درست اين دستورچون سيستم هيچ شماره اي در خود بعنوان سرگروه و يا مدير ندارد بنابراين هر شماره اي را به عنوان سرگروه پذيرفته و به دستورات دريافت شده از هر شماره اي پاسخ مي گويد .لطفا بلافاصله بعد از اين دستور شماره سرگروه جديد را وارد كنيد.

#### 8-4) پاك كردن همه كاربران از گروه ( فقط كاربران) :

در موقعي كه شما مي خواهيد همه كاربران را از سيستم پاك كنيد و شماره سرگروه در سيستم باقي بماند ، مي توانيد از دستور زير كمك بگيريد.

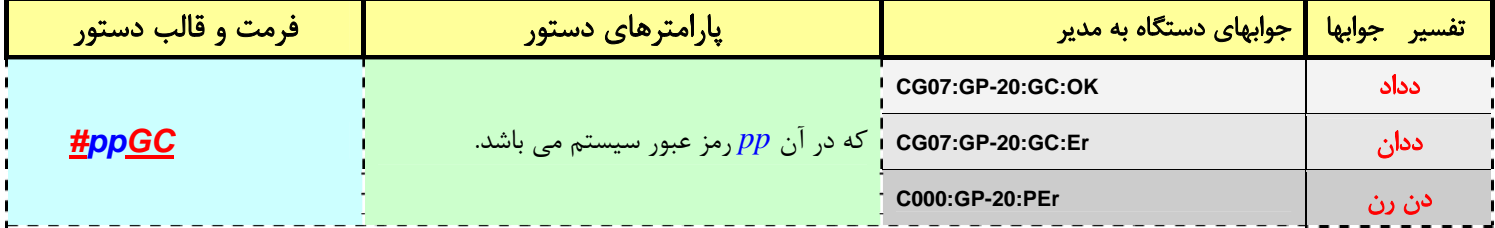

مثال : (فرض كنيد رمز دستگاه s1 مي باشد) **sGC#1**

#### 9-4) دستور پاك كردن رمز و شماره مدير در صورتيكه رمز و يا شماره مدير را فراموش كرده ايد:

در بعضي مواقع پيش مي آيد كه شما رمز و يا شماره مدير را فراموش كرده ايد و يا شماره مدير را به اشتباه برنامه ريزي نموده ايد. بنابراين هر فرماني كه به سيستم بدهيد از شما قبول نمي كند. براي اينگونه مواقع دستور زير طراحي شده است. اطفا به نكات زير دقت كنيد:

2 اين دستور بيشتر از 3 بار كار نمي كند.

2 سيستم اين دستور را از هر شماره موبايلي قبول مي كند . بنا براين در صورتيكه از شماره مدير و رمز مطمئن هستيد و به روش فرمان دادن به سيستم اشراف كامل داريد .بهتر است 3 بار متوالي اين دستور را به سيستم داده . تا 3 بار استفاده از اين دستور پايان يابد و كسي نتواند از آن سوء استفاده كند.

2 از آنجا كه بعد از اين دستور رمز اين سيستم به **AA** تغيير مي كند و سيستم مدير ندارد بعد از انجام دستور زير دستورهاي بند 1-4 و 2-4 را بلافاصله انجام دهيد.

بعد از دادن دستور زير به سيستم GP-20S رمز شما به AA تغيير مي يابد. و شماره مدير پاک مي شود. همچنين براي انجام اين دستور شما بايد شماره سريال دستگاه را بدانيد اين شماره سريال به هنگام خريد دستگاه روي يك كارت حك شده است لطفا هميشه اين شماره سريال را نزد خود نگهداري كنيد.

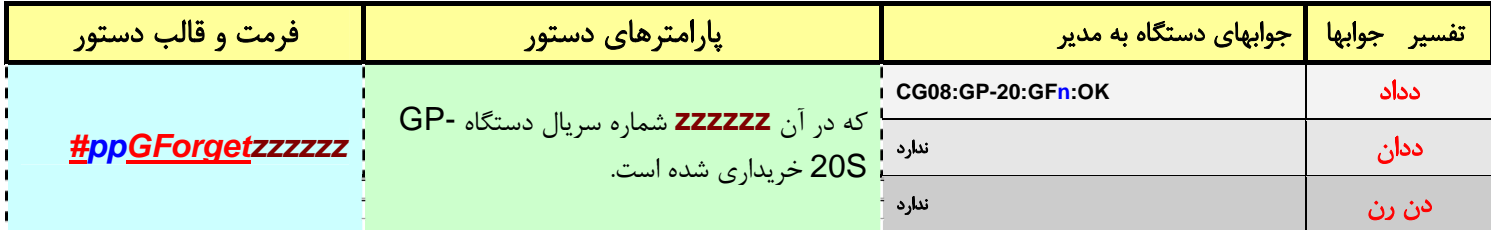

در جواب دستور بالا سيستم جواب دداد خود را به صورت بالا مي دهد دقت كنيد كه عدد **n** بعد از GForeget تعداد دفعات بعدي است كه شما مي توانيد از اين دستور استفاده نماييد.مثال :فرض كنيد براي اولين بار مي خواهيد از اين دستور استفاده كنيد: (فرض كنيد شماره سريال دستگاه شما 00103TPW باشد)

#### **#GForgetTPW00103**

16

بعد از دادن اين دستور سيستم جواب زير را به شما مي دهد :

**CG0F:GP-20:GF2:OK** 

كه عدد 2 در آن تعداد دفعات باقيمانده كه شما مي توانيد از اين دستور استفاده كنيد را نشان مي دهد.

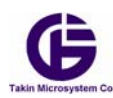

بخش 5- دستورهاي مديريت ساعت و تقويم سيستم:

 $\overline{a}$ 

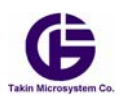

همانطور كه گفته شد سيستم GP-20S داراي يک IC براي نگهداري و تنظيم زمان و تاريخ مي باشد كه شما مي توانيد با دستورات زير آنرا كنترل نماييد.

#### 1-5) دستور تنظيم ساعت وتاريخ سيستم :

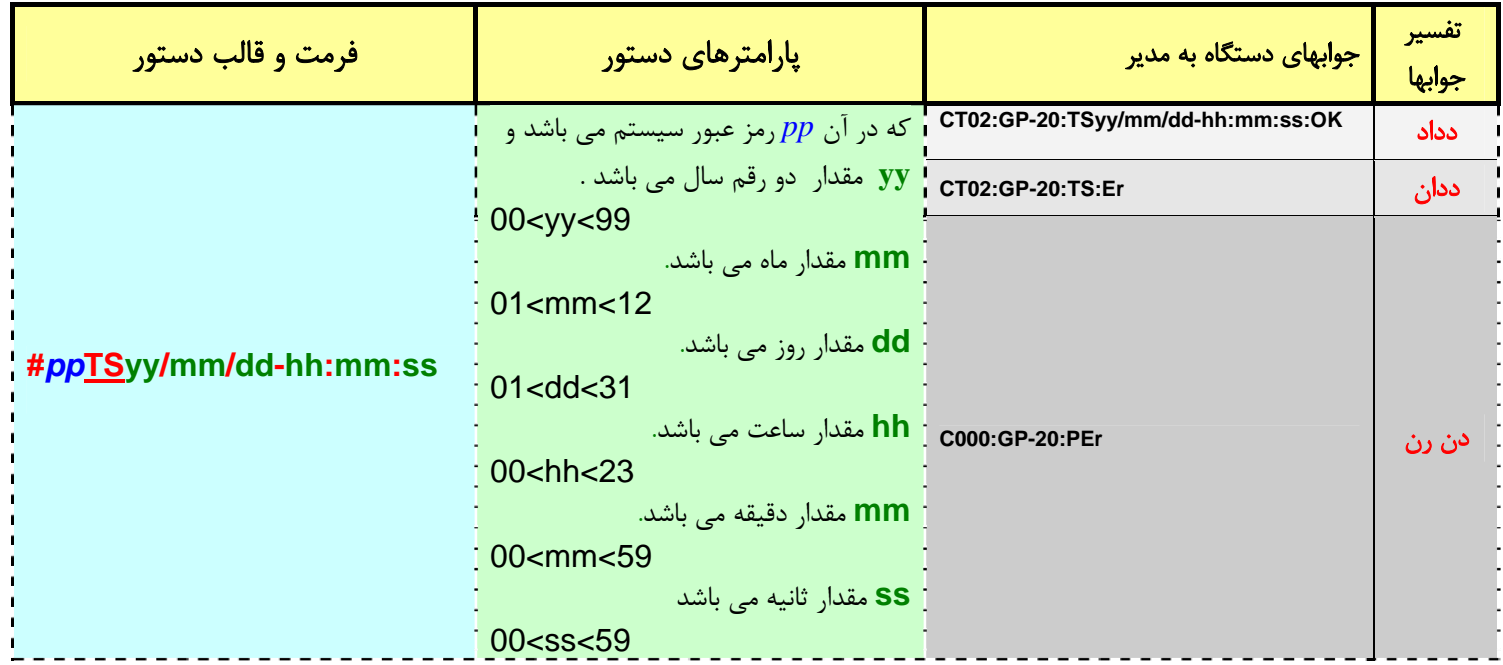

مثال : مي خواهيم تاريخ سيستم را به 78/6/31 و ساعت آنرا به ساعت 11:53:00 شب تنظيم كنيم (رمز سيستم s1 مي باشد)

**#1sTS78/06/31-23:53:00** 

#### 2-5)دستور خواندن ساعت و تاريخ سيستم :

با دستور زير مي توانيم هر گاه بخواهيم از ساعت و تاريخ سيستم آگاهي يابيم :

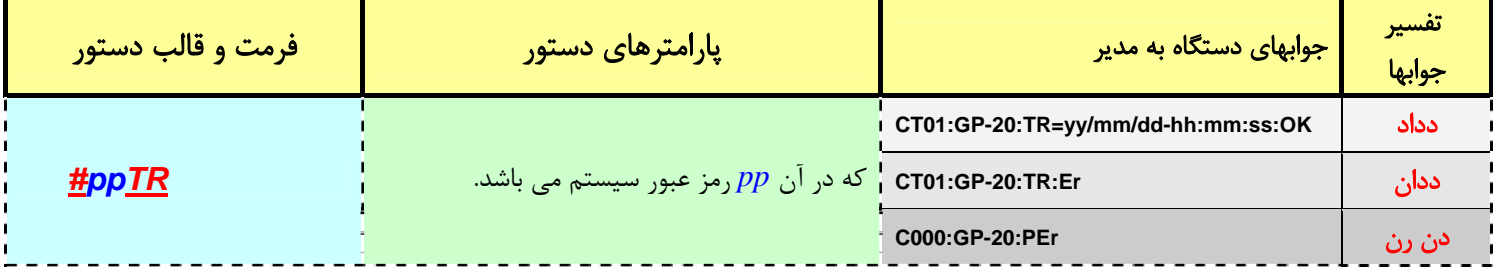

مثال: فرض كنيد رمز دستگاه s1 مي باشد:

**#1sTR** 

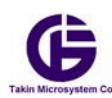

بخش-۶ دستورهای مديريت وروديها و خروجيهای سيستم :

ׇ֬֘֕

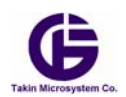

سيستم -20GP داراي ورودي و خروجيهاي متفاوتي مي باشد، كه بصورت آنالوگ و ديجيتال مي باشند. در سيستم S-20GP بعضي از ايـن ورودي و خروجيها براي كارهاي خاصي در نظر گرفته شده اند . اين وروديهاي خروجيها به صورت زير تخصيص داده شده اند:

- خروجي 1 براي خاموش و روشن كردن خودرو.
- خروجي 2 براي باز و بسته كردن پمپ صندوق عقب. (در صورتي كه نصب كرده باشيد)
- ورودي 1 براي آشكار كردن وضعيت دزدگير ماشين. موقعي كه دزدگير خودرو فعال شود اين ورودي تحريك مي شود.
	- ورودي 2 براي آشكار سازي وضعيت موتور ماشين موقعي كه موتور ماشين روشن شود اين ورودي تحريك مي شود.

در صورتيكه خودرو واقعا به سرقت رود شما مي توانيد با فرمان دادن به خروجي 1 خودرو خودر را در هر جا كه زير پوشش شبكه موبايل مي باشد . خاموش كنيد. (دقت كنيد كه پس از دادن اين فرمان به سيستم ، موقعي خودرو خاموش مي شود كه سرعت آن زير h/km10 باشد. و سپس دستگاه يك گزارش تاييد براي شما ارسال مي كند.)

1-6) فرمان خاموش كردن خروجي 1- (خاموش كردن خودرو) :

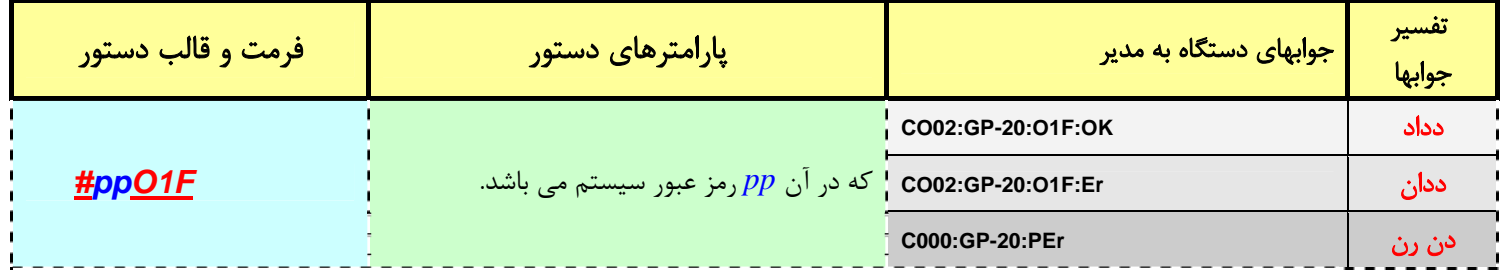

دقت كنيد كه پس از دادن اين فرمان به سيستم ، موقعي خودرو خاموش مي شود كه سرعت آن زير h/km10 باشد. و سپس دستگاه يك گزارش تاييد براي شما ارسال مي كند. همچنين بعد از انجام اين فرمان خودرو ديگر استارت نمي خورد و در صورتي كه بخواهيد خودرو روشن شود بايد دوباره اين خروجي را روشن كنيد.

مثال : (فرض كنيد رمز s1 مي باشد)

#1sO1F

#### 2-6) فرمان روشن كردن خروجي 1 ( راه اندازي مجدد استارت)

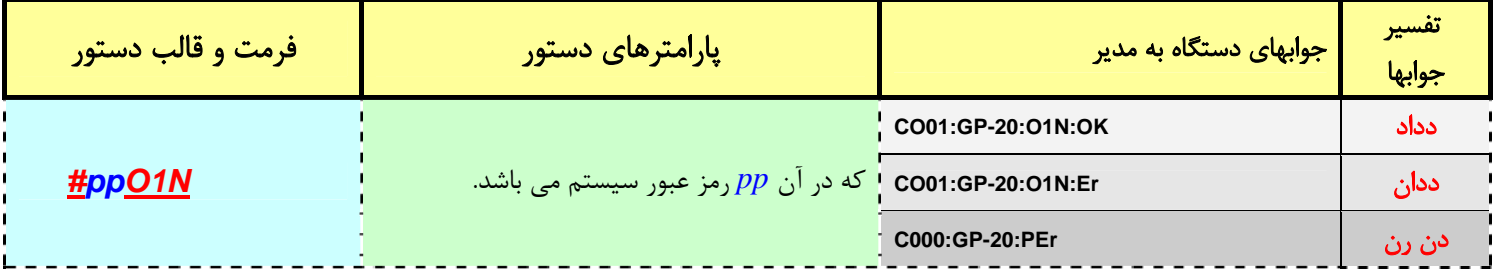

مثال : (فرض كنيد رمز s1 مي باشد)

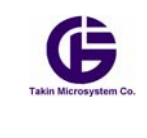

Ī

#### #1sO1N

#### 3-6) فرمان روشن خروجي 2- (فرمان باز كردن قفل صندوق عقب)

اين فرمان مانند فرمان بند 2-6 مي باشد با تفاوت اينكه بعد از انجام اين دستور اين خروجي فقط به مدت 3 ثانيه روشن شده و بعد از آن خاموش مي شود. كه اين عمليات موجب تحريك پمپ قفل صندوق عقب شده و باعث باز شدن آن مي شود.

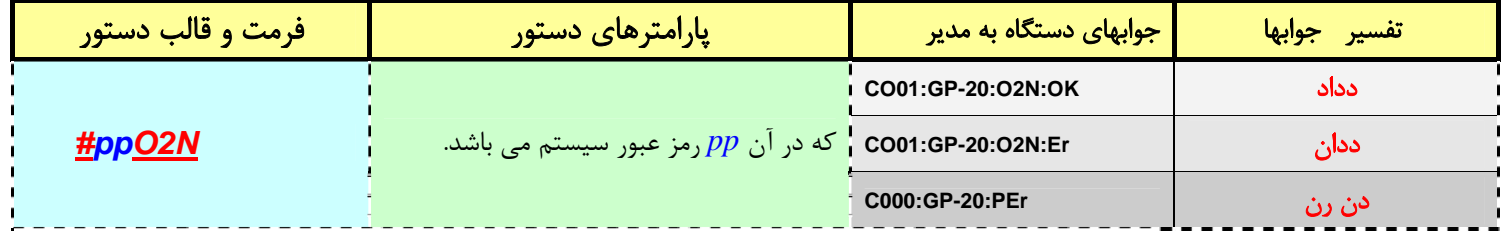

در موقع سرقت خودرو سيستم S-20GP يك SMS مبني بر وقوع سرقت براي مدير و كاربران ارسال مي كند و به آنها گزارش مي دهـد. شـما مـي توانيد با قفل كردن وروديها از ارسال اين SMS جلوگيري نماييد. و يا ارسال اين گزارش را دوباره فعال كنيد. جدول زير روش ارسال گزارش مربوط به وروديها را نمايش مي دهد:

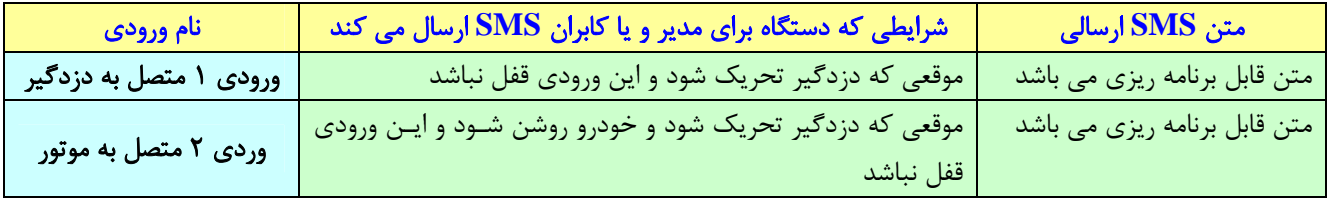

متنهاي مربوط به گزارش قابل برنامه ريزي بوده و شما مي توانيد هر متني را به دلخواه براي وقوع سرقت و يا روشن شدن ماشين در سيستم برنامه ريزي كنيد. همچنين مي توانيد براي خاموش شدن دزدگير و يا خاموش شدن خودرو پيام مناسب را برنامه ريزي كنيد.

#### 4-6) فرمان برنامه ريزي متن مربوط به فعال شدن ورودي1- (فعال شدن دزدگير)

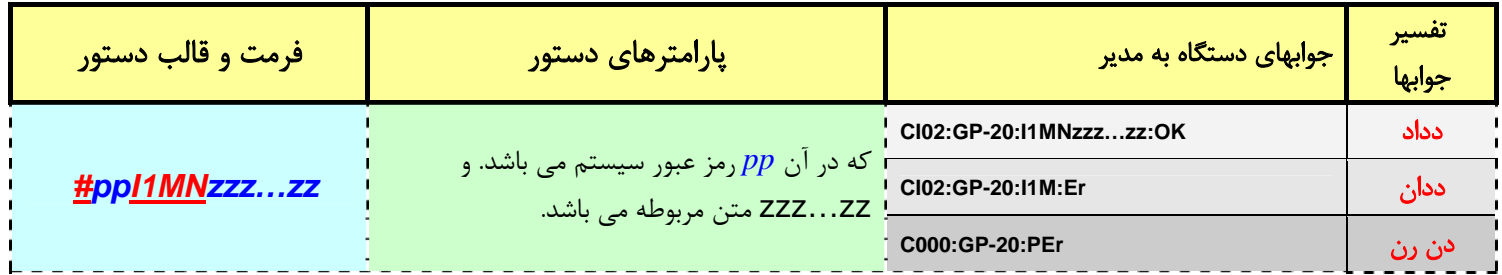

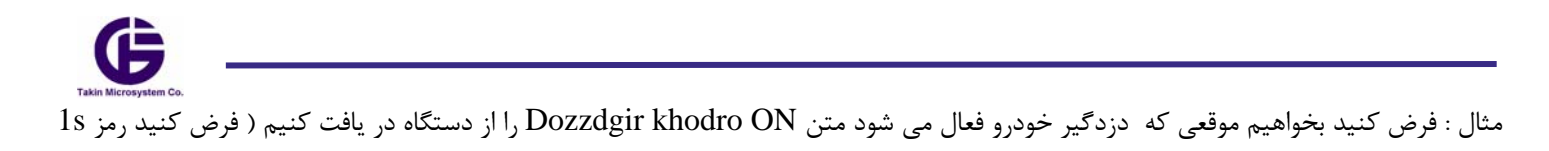

#### **#1sI1MNDozdgir Khodro ON**

#### 5-6) فرمان برنامه ريزي متن مربوط به غير فعال شدن ورودي1- ( غير فعال شدن دزدگير) :

مي باشد)

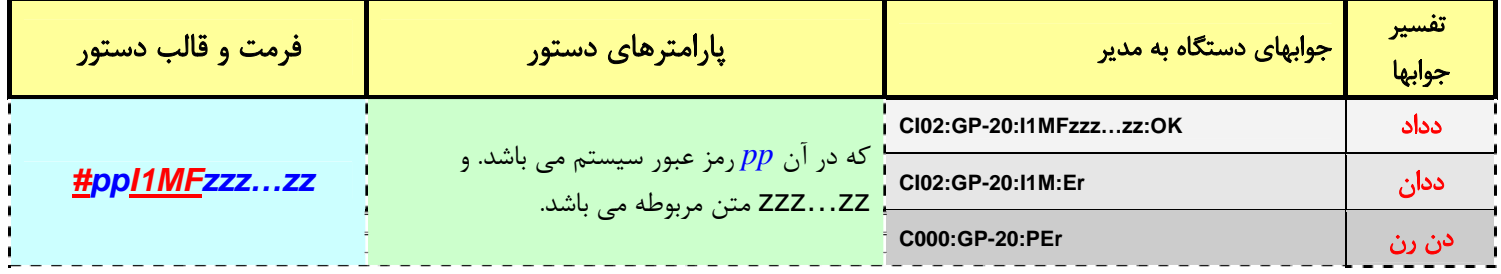

مثال : فرض كنيد بخواهيم موقعي كه دزدگير خودرو غير فعال مي شود متن **OFF khodro Dozzdgir** را از دستگاه در يافت كنيم ( فرض كنيد رمز s1 مي باشد)

#### **#1sI1MFDozdgir Khodro OFF**

#### 6-6) فرمان برنامه ريزي متن مربوط به فعال شدن ورودي2- (روشن شدن خودرو )

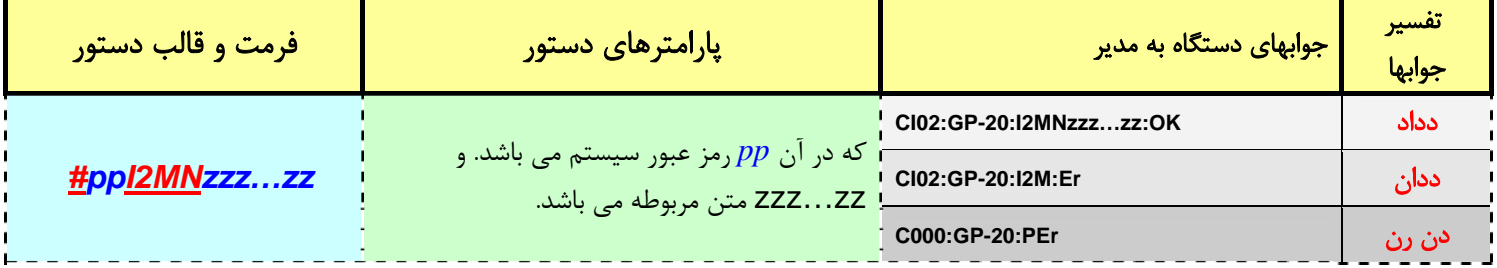

مثال : فرض كنيد بخواهيم موقعي كه خودرو روشن است متن On Is Car را دريافت كنيم ( فرض كنيد رمز s1 مي باشد)

#### **#1sI2MNCar Is On**

#### 7-6) فرمان برنامه ريزي متن مربوط به غير فعال شدن ورودي2- ( خاموش شدن خودرو )

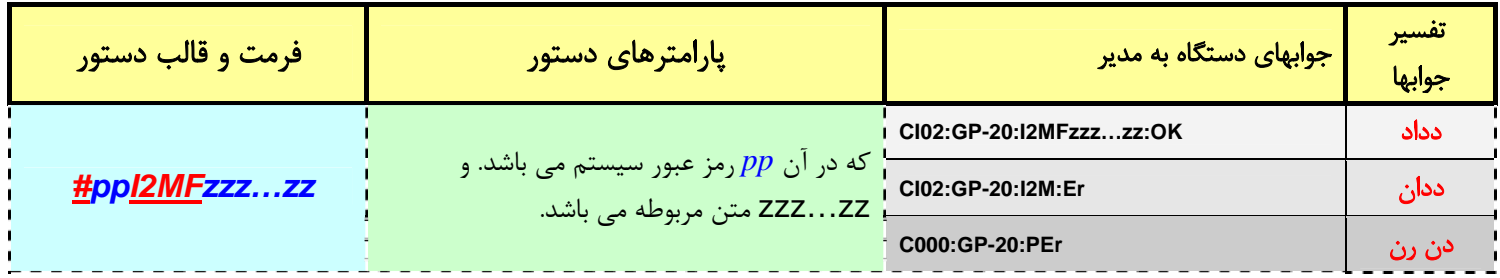

مثال : فرض كنيد بخواهيم موقعي كه خودرو خاموش است متن Off Is Car را دريافت كنيم ( فرض كنيد رمز s1 مي باشد)

#### **#1sI2MNCar Is Off**

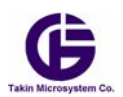

2 دقت كنيد كه متن ارسال گزارش مربوط به ورودي 2 (روشن و خاموش بودن خودرو ) فقط موقعي به شما مي رسد كه دزدگير فعال شده باشد.

#### 8-6 ) قفل كردن ارسال گزارش وروديهاي**–**1و2 ( دزدگير خودرو **–** خاموش / روشن بودن خودرو)

شما مي توانيد با قفل كردن ورودي 1- از ارسال گزارش SMS آن مبني بر فعال شدن دزدگير جلوگيري نماييد. و يا با قفل نمودن ورودي2- از ارسال SMS مربوط خاموش و روشن بودن خودرو جلوگيري كنيد. دستور زير اين كار را براي شما فراهم مي كند.

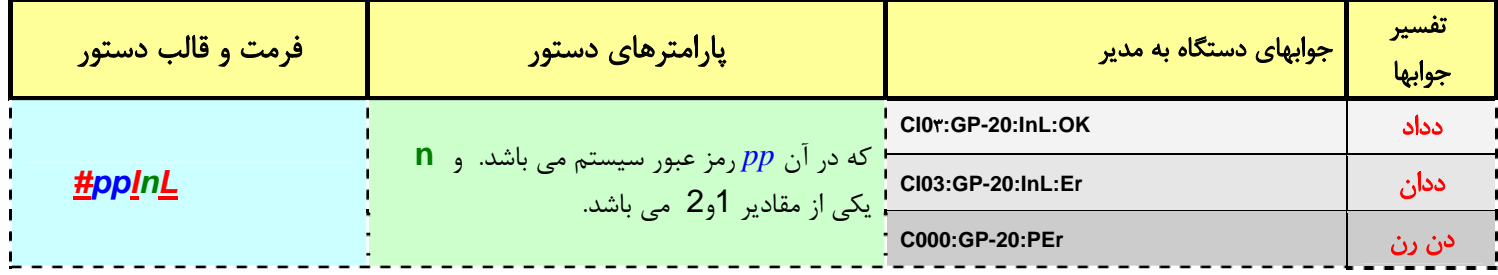

#### 9-6 ) از قفل خارج كردن ارسال گزارش وروديهاي **–** 1و2 ( دزدگير خودرو **–** خاموش / روشن بودن خودرو)

شما مي توانيد عكس كار بند 8-6 را با دستور زير انجام دهيد:

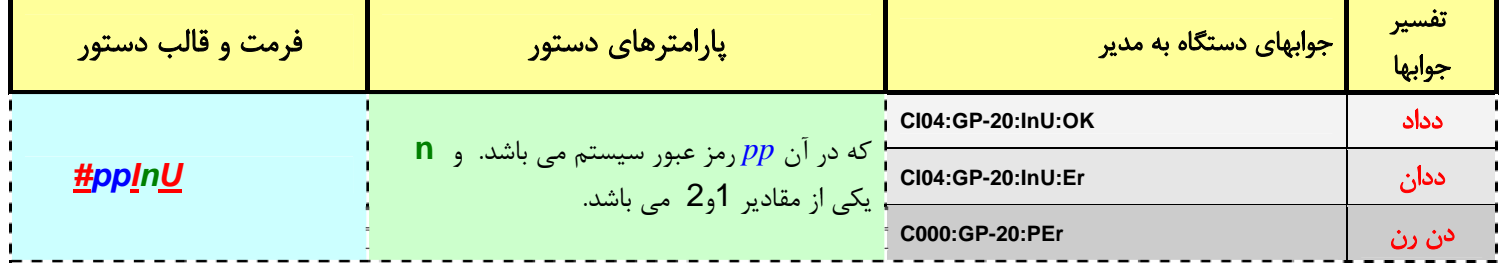

#### 10-6) دستور خواندن وضعيت وروديهاي2-1

علاوه بر گزارش دهي خودكار دستگاه نسبت به تحريك شدن وروديها شما مي توانيد هر وقت بخواهيد با ارسال فرمان زير از وضعيت وروديهاي مربوط به دزدگير و موتور ماشين آگاهي يابيد.

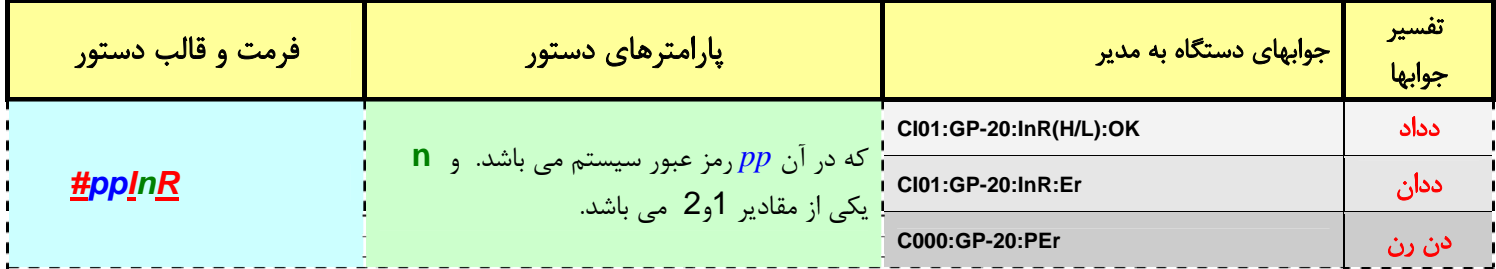

23 در جواب اين فرمان متن **OK:)L/H(InR-20:GP01:CI** براي سرگروه ارسال مي شود كه در آن 1,2=n و مقدار ورودي با يكي از مقادير L/H بسته به ورودي نمايش داده مي شود.

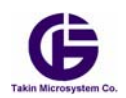

H : ورودي تحريك شده ( دزدگير فعال/ ماشين روشن) L : ورودي تحريك نمي باشد(دزدگير عير فعال / ماشين خاموش است)

## 11-6 ) روش گزارش دهي براي وروديها :

درصورتي كه وروديهاي ۱ و ۲ تحريک شوند.سيستم GP-20S يک گزارش به صورت زير براي مدير و يا كاربران SMS مي كند:

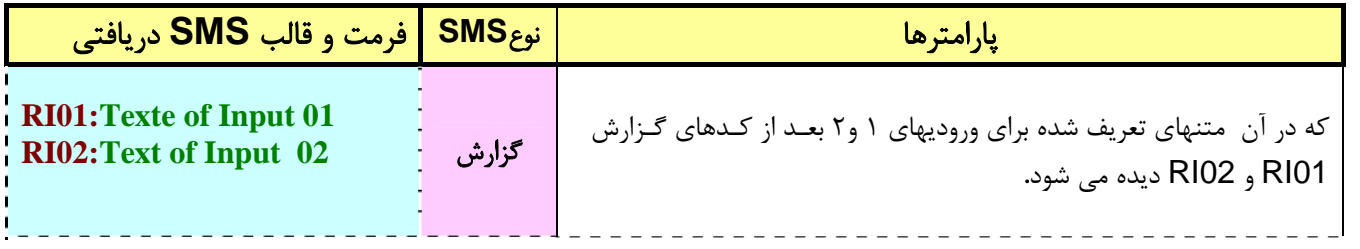

مثلا موقعي كه دزدگير بكار بيفتد و شما متن بند 4-6 را مانند مثال برنامه ريزي كرده باشيد ، گزارش زير را از سيستم S-20GP در يافت خواهيد كرد:

**RI01:Dozdgir Khodro ON**

كليه گزارشهايي كه سيستم  $\rm{B-}$  به شما خواهد داد با حرف  $\rm{R}$  شروع خواهد شد.  $\rm{\Phi}$ 

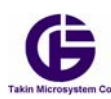

بخش7- دستورهاي مديريت اعتبار سيم كارت اعتباري داخل سيستم :

j

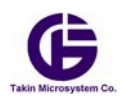

همانطور كه مي دانيد،سيستم S-20GP داراي سيم كارت مي باشد و با دو بسترSMS و ياGPRS مـي توانـد اطلاعـات را بـراي شـما ارسـال كنـد . بنابراين اگر شما مي خواهيد اطلاعات را از بستر GPRS در يافت كنيد به سيم كارتي نياز داريد كه GPRS را داشته باشد. در حال حاضر فقط اپراتور ايرانسل داراي اين ويژگي مي باشد. سيم كارت شما مي تواند اعتباري و يا دايم باشد . شركت ريز سازگان تكـين ايـن ويژگـي را در سيـستم S-20GP فراهم كرده است تا مشتريان گرامي براحتي از سيم كارتهاي اعتباري استفاده كنند . ويژگي منحصر بفردي كه در نظر گرفته شده است *شارژ خودكار سيم كارت* اعتباري مي باشد. يعني بدون آنكه شما سيم كارت را از دستگاه خارج سازيد مي توانيد اعتبار آنرا از را ه دور شارژ كنيد. و همچنين از مقدار اعتبار سيم كارت آگاهي يابيد. در اين بخش با دستورهاي مربوط به شارژ سيم كارت آشنا مي شويد. روش چك كردن اعتبار به صورت زير مي باشد:

## سيستم *S-20GP* در يك بازهاي زماني (ب.ز.چ.ش) اعتبار سيم كارت را از اپراتور مي گيرد <sup>و</sup> اگر اعتبار سيم كارت از يك حداقل مقدار يا كمينه شارژ كمتر بود يك *SMS* مبني بر كم شدن اعتبار سيم كارت <sup>و</sup> رسيدن مقدارآن به حداقل مقدار ، براي سرگروه <sup>و</sup> ديگر كاربران مي فرستد.

#### 1-7) تعريف بازه زماني چك كردن مقدار اعتبار سيم كارت:

شما مي توانيد با دستور زير براي سيستم S-20GP تعيين كنيد كه هر چند مدت اعتبار سيم كارت خود را از اپراتور بپرسد و انرا چك نمايد:

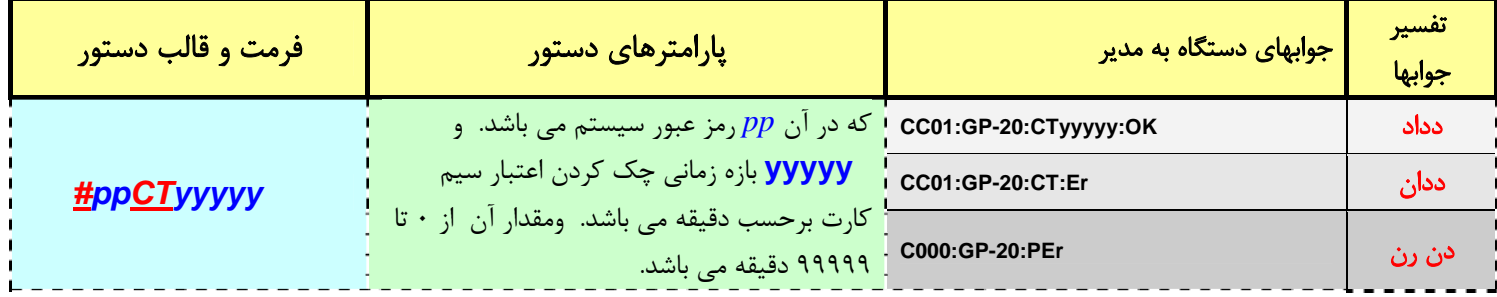

مثال مي خواهيم هر يك شبانه روز مقدار اعتبار سيم كارت را چك كنيم : (فرض كنيد كه رمز دستگاه s1 مي باشد)

**#1sCT1440** 

هر شبانه روز 1440 دقيقه مي باشد.

#### 2-7) تعريف كردن كيمينه مقدار اعتبار سيم كارت اعتباري:

شما مي توانيد با دستور زير كمينه مقدار ( حداقل مقدار) اعتبار سيم كارت را براي سيستم تعريف كنيد و در صورتي كه اعتبار سيم كارت از اين مقدار كمتر شود دستگاه S-20GP شما را آگاه نمايد:

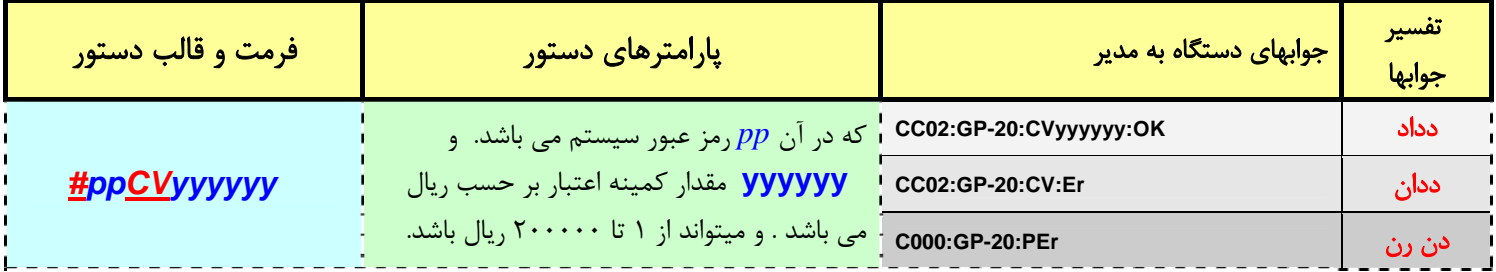

Ī مثال : فرض كنيم مي خواهيم هرگاه اعتبار سيم كارت از 5000ريال كمتر شد سيستم S-20GP سر گروه را از اين امر مطلع كند.( رمز s1 مي باشد) **#1sCV5000**

#### 3-7) دستور تعريف كردن روش ارتباطي با اپراتور براي خواندن مقدار شارژ و خواندن مقدار شارژ:

قبل از فعال كردن ويژگي شارژ اتوماتيك سيستم S-20GP بايد روش ارتباط با اپراتور مربوط به سيم كارت را بداند. از انجا كه اپراتورهاي متفاوت روش متفاوتي براي شارژ كردن سيم كارت دارند بنابراين بايد اين روشها را به دستگاه بياموزيم . با دستور زير مي توان هم اعتبار موجود در سيم كارت را فهميد و هم روش ارتباط با اپراتور را ( براي چك اعتبار سيم كارت) به دستگاه S-20GP مي آموزيم:

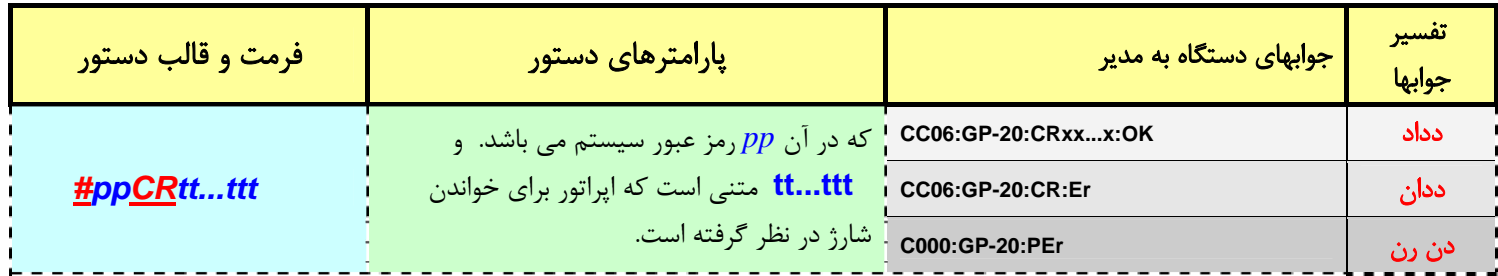

در اين دستور مقدار ttt…tt بر حسب اپراتور متفاوت مي باشد. مثلا براي اپراتور ايرانسل اين متن به صورت 1#\*140\* مي باشد. مثال : فرض كنيد كه از يك سيم كارت اعتباري ايرانسل در دستگاه استفاده مي كنيد و مي خواهيد از شارژ اوليه سيم كارت خود آگاهي يابيد .(رمز دستگاه s1 مي باشد)

#### **#1sCR\*140\*1#**

بعد از اين دادن اين فرمان حتما صبر كنيد تا جواب مربوط به (دداد) را مطابق جدول بالا دريافت نماييد كه در آن مقدار x…xx ميزان شارژ سيم كارت برحسب ريال مي باشد . با اين كار هم از مقدار شارژ سيم كارت درون دستگاه S-20GP آگاهي مي يابيد و هم روش ارتباطي را با اپراتور را به دستگاه  $\text{GP-20S}$  می آموزید.

- 2 اگر مي خواهيد از دستور بند 4-7 استفاده كنيد بايد قبل از ان دستورهاي 1-7و2و3 را انجام داده و جواب دداد را براي هر فرمان بگيريد.
	- 2 اگر سيم كارت خود را از اپراتور ديگري انتخاب نماييد . بايد دستور 3-7 را متناسب با آن اپراتور به دستگاه **S-20GP** دوباره بدهيد
- 2 اگر اپراتور مربوط به دستگاه فرمان خواندن اعتبار را تغيير داد حتما دستور بند 3-7 را دوباره با توجه به فرمان جديد اپراتور دوباره به سيستم بدهيد تا روش جديد ارتباط با اپراتور براي خواندن اعتبار سيم كارت را به دستگاه **S-20GP** بياموزيد.

#### 4-7) فعال كردن ويژگي چك كردن اعتبار سيم كارت :

همانطور كه مي دانيد در صورتي كه سيم كارت شما اعتباري باشد بايد ويژگي چك كردن انرا فعال كنيد. و در صورتي از سيم كارت دايمي استفاده مي كنيد بايد اين ويژگي را غير فعال كنيد .با دستور زير مي توانيد ويژگي چك كردن خودكار اعتبار سيم كارت را فعال كنيد.

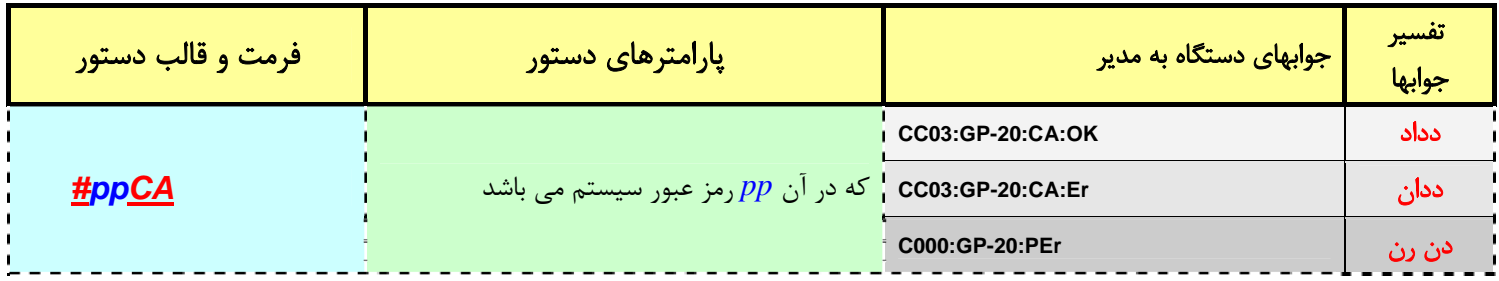

#### 27 2 در صورتي كه سيم كارت شما اعتباري مي باشد . قبل از آنكه ويژگي شارژ خودكار را فعال كنيد حتما دستورات بند 1-7و2و3 را براي سيستم

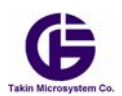

تعريف نماييد سپس دستور اين بند را انجام دهيد.

مثال : (رمز s1 مي باشد)

**#1sCA** 

پس از انجام دستورهاي بند هاي 1-7و2و3و4 سيستم S-20GP اعتبار خود را بصورت خودكار چك مي كند (مثال : هر 24 ساعت) و در صورتي كه مقدار اعتبار آن از حداقل اعتبار تعيين شده ( مثال: 5000 ريال) كمتر شود يك گزارش به صورت زير براي سرگروه و ديگر اعضاي گروه ارسال مي نمايد.

#### 5-7) هشدار كم شدن اعتبار سيم كارت از كمينه مقدار تعريف شده:

شما پس از آن كه اعتبار سيم كارت از مقدار كمينه تعريف شده كمتر باشد يك SMS از سيستم S-20GP مانند فرمت زير دريافت خواهيد كرد:

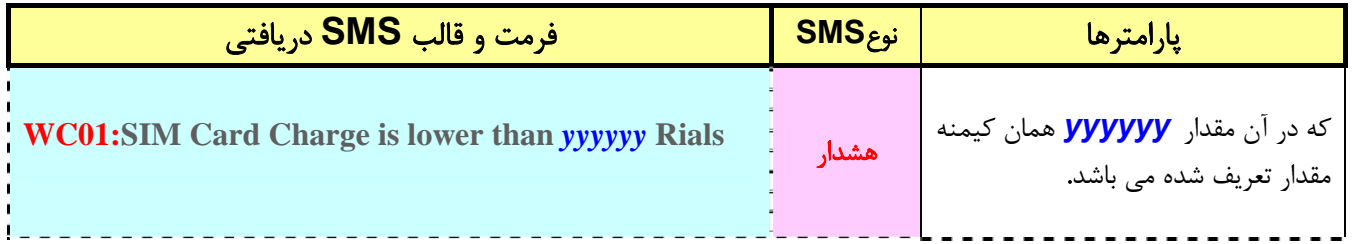

#### 2 تمام متنهاي هشدار با **W** شروع مي شود.

مثال : فرض كنيد اعتبار سيم كارت از 5000 ريال كمتر شده باشد . متن زير براي سرگروه و كاربران ارسال مي شود:

**WC01:SIM Card Charge is lower than 5000 Rials**

#### 6-7) غير فعال كردن ويژگي چك كردن خودكار اعتبار سيم كارت:

شما مي توانيد با دستور زير ويژگي چك شارژ خودكار را غير فعال نماييد.

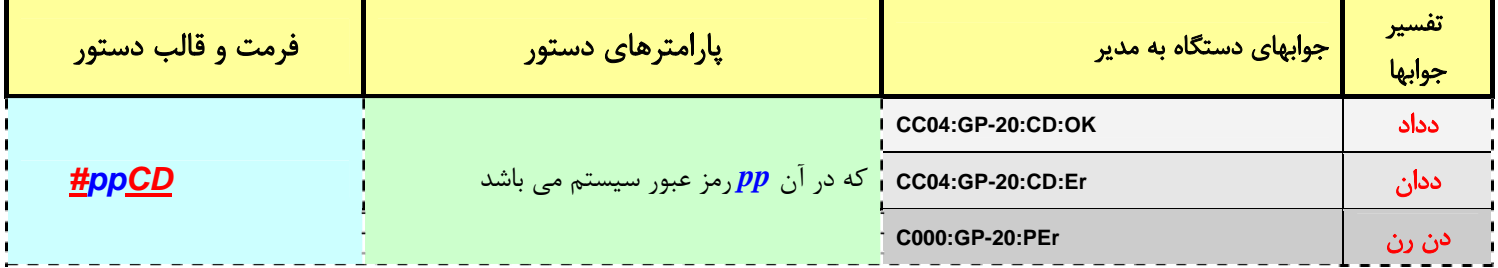

مثال : فرض كنيد رمز s1 مي باشد.

#### **#1sCD**

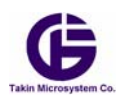

#### 7-7) دستور شارژ كردن سيم كارت :

در صورتي كه شارژ سيم كارت اعتباري شما از كمينه مقدار كمتر شود و شما گزارش و هشدار مربوطه را دريافت كرديد مي توانيد به روش زير آنرا شارژ نماييد:

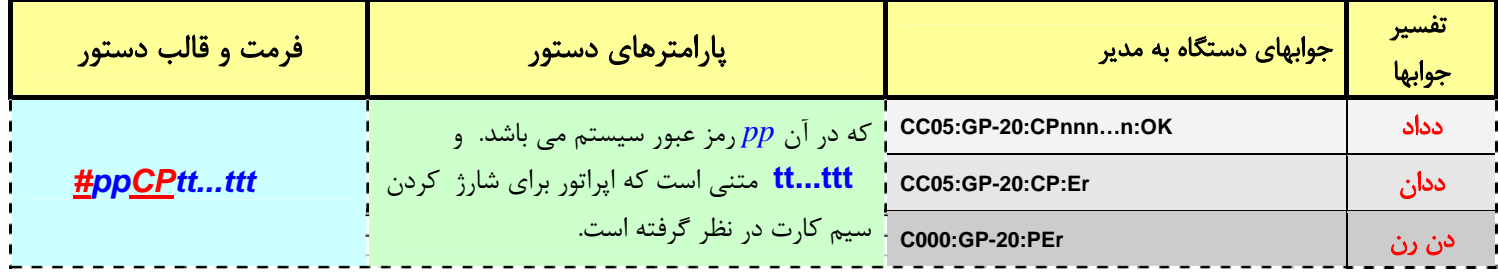

در جواب دستور فوق دستگاه S-20GP در حالت دداد جواب درست را براي شما ارسال نموده و مقدار اعتبار جديد سيم كارت را بصورت nn..nnn به شما نشان مي دهد . (بر حسب ريال)

مثال: فرض كنيد مي خواهيد سيم كارت ايرانسل داخل دستگاه را شارژ كنيد.

هنگامي كه شما كارت شارژ ايرانسل را مي خريد . روش شارژ و وارد كردن رمز در پشت كارت شارژ نوشته شده است. در حال حاضر شركت ايرانسل سيم كارتهاي خود را با دستور **# Password\*140**) **\***كه در واقع password همان رمز كارت شارژ مي باشد) شارژ مي نمايد. فـرض كنيـد كـارت شارژ ايرانسلي را كه خريداري كرده ايد داري رمز **324325449987** باشد بنابراين با SMS كردن متن زير براي S-20GP ، دستگاه بطور اتوماتيـك به اپراتور ايرانسل وصل شده و خود را شارژ مي كند . ( رمز دستگاه s1 مي باشد)

#### **#1sCP\*140\*324325449987**

درصورتي كه كار با موفقيت انجام شود . دستگاه جواب زير را براي مدير و يا سرگروه SMS مي كند:

**CC05:GP-20:CP56700:OK**

كه در آن آخرين ميزان اعتبار سيم كارت به مقدار 56700 ريال مي باشد.

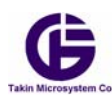

بخش-۸ دستورهای مديريت ديگر اجزای سيستم :

:

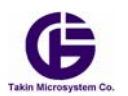

علاوه بر بخشهاي قبل سيستم داراي دستوراتي مي باشد كه متعلق به خود دستگاه مي باشد . در اين فصل به ايـن دسـتورها مـي پـردازيم .يكـي از ايـن دستوارت ميزان آنتن دهي سيستم مي باشد. كه مقدار توان دريافتي آتنن GSM را به نمايش مي گذارد:

#### 1-8) دستور دريافت مقدار آنتن دهي آنتن **GSM** دستگاه:

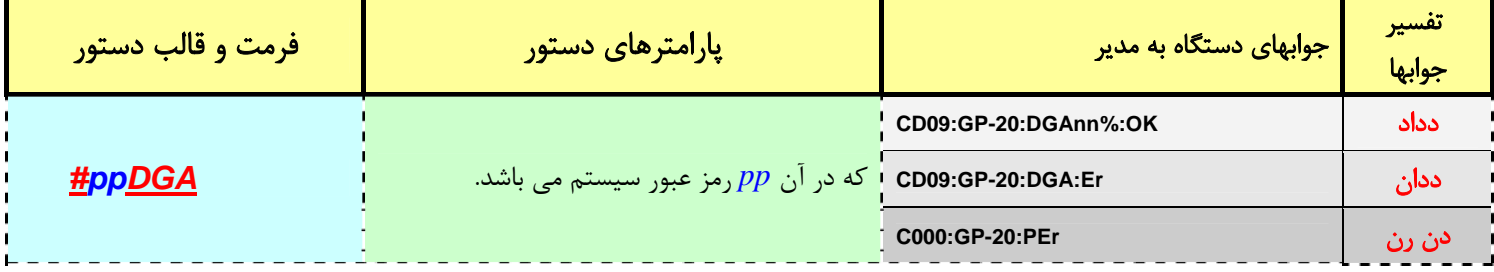

پس از ارسال اين فرمان به دستگاه جواب دداد آن به صورت بالا مي باشد. كه در آن nn مقدار آنتن دهي و بصورت درصد بيان مي شود و يك مقدار تـا %100 به معناي حداكثر آنتن دهي مي باشد.

 $\cos(1s)$ مثال : (رمز سيستم  $1$ s مي باشد)

جواب (دداد):

#### **#1sDGA**

#### **CD09:GP-20:DGA74%:OK**

كه در آن ميزان آنتن دهي شبكه GSM به ميزان%73 مي باشد.

همانطور كه در كتابچه راهنماي نصب و كاربري سيستم S-20GP ديده ايد. دستگاه داراي يك بوق (Buzzer (مي باشد. كه حالتهاي مختلف دستگاه را با بوقها و آهنگهاي مختلف براي كاربرنمايش مي دهد . شما مي توانيد در صورتي كه بخواهيد اين بوق را فعال و يا غير فعال نماييد .با دستورهاي زيـر مي توانيد اين كار را انجام دهيد:

#### 2-8) دستور فعال كردن حالت سكوت سيستم **(Mode Silent Active (**

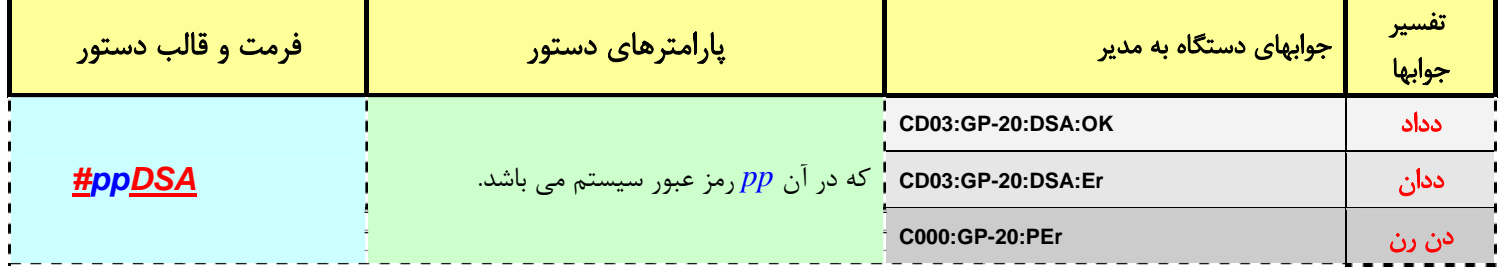

مثال : فرض كنيد رمز سيستم s1 مي باشد.

#### **#1sDSA**

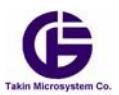

#### 3-8) دستور غير فعال كردن حالت سكوت سيستم **(Mode Silent Decative (**

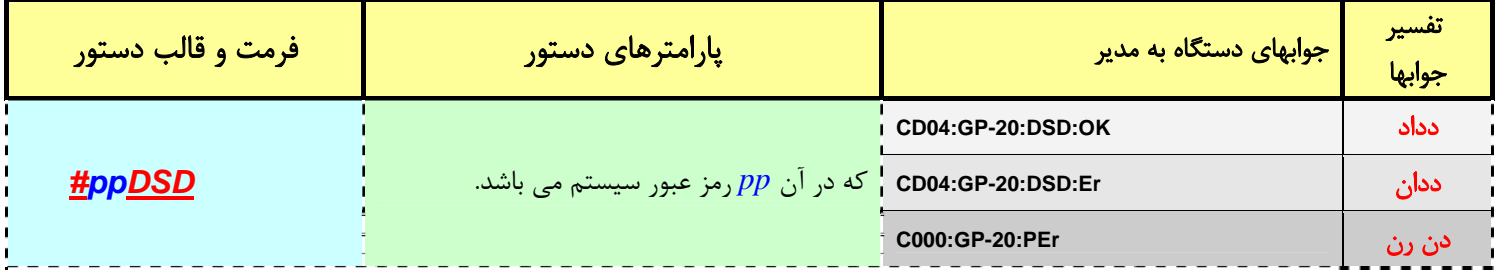

مثال : فرض كنيد رمز سيستم s1 مي باشد.

#### 4-8) دستور خواندن شماره سريال دستگاه:

هر دستگاه S-20GP داراي يك شماره سريال منحصر بفردي مي باشد. در مواقعي كه شما احتياج به كمكي از شركت تكين داريد بايستي اين شماره سريال را داشته باشيد. با دستور زير مي توانيد شماره سريال دستگاه را بخوانيد:

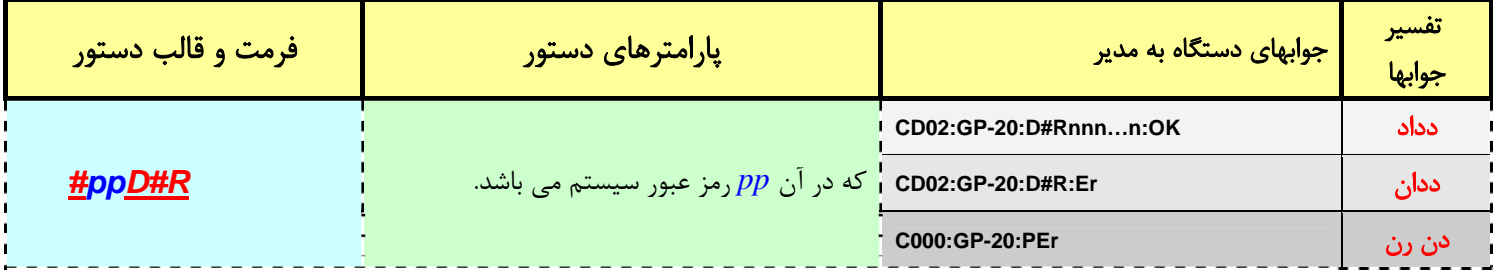

در جواب دداد بجاي n..nnn شماره سريال دستگاه كه يك عدد 8 رقمي مي باشد. به شما داده مي شود. مثال: (فرض كنيد رمز دستگاه s1 مي باشد)

جواب دداد (مثال) :

كه در آن **00038TPA** شماره سريال دستگاه شما مي باشد.

5-8) دستور خواندن ورژن سخت افزار و نرم افزار دستگاه :

با اين دستور شمال مي توانيد از ورژن نرم افزار و سخت افزار دستگاه و آگاهي يابيد . دقت كنيد كه دستگاه S-20GP اين دستور را از هر شماره اي قبول مي نمايد. و لازم نيست حتما از مدير آنرا دريافت كند. همچنين لازم نيست رمز را بدانيد.

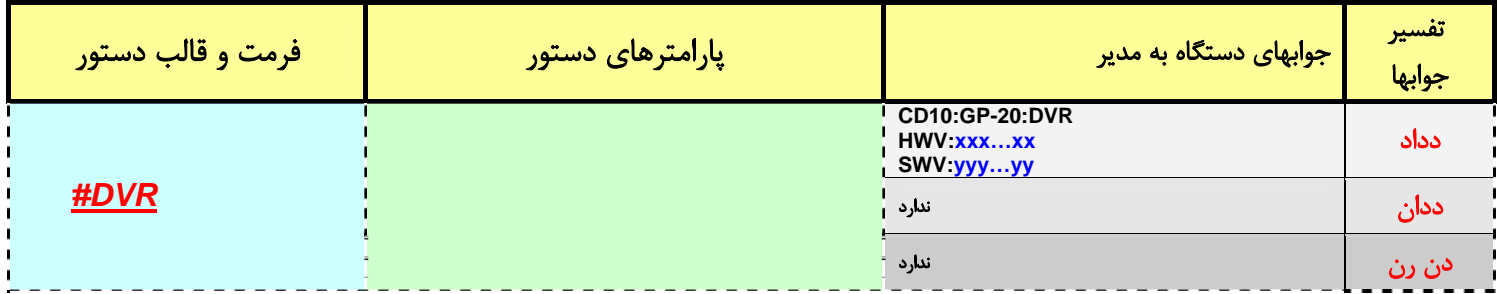

32

**Address:** No.46- East Hovayzeh St – North Sohrevardi Ave.-Tehran-IRAN Tel: +98-21-88505918, 88534464 FAX: +98-21-88534465 www.takin-ms.com

#### **#1sDSD**

**#1sD3R** 

**CD02:GP-20:D#RTPA00038** 

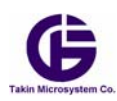

كه در جواب دداد آن xx…xxx ورژن سخت افزار و yy...yyy شماره ورژن نرم افزار دستگاه مي باشد. مثال : **DVR#** كه در جواب سيستم مثلا جواب زير را براي صادر كننده دستور ميفرستد.

CD10:GP-20:DVR HWV:GP20SV01 SWV:GP20V00001-873-MF

Ī

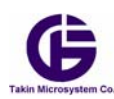

بخش9- دستورهاي مديريت باطري سيستم :

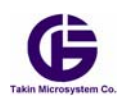

همانطور كه در كتابچه راهنماي نصب و كاربري سيستم S-20GP گفته شده است. دستگاه S-20GP انرژي مصرفي خود را از باطري ماشين تامين مي كند .كه به آن باطري اصلي مي گوييم . همچنين دستگاه S-20GP خود داراي يك باطري دروني مي باشد و در صورتي كه برق اصلي خودرو قطع شود ( بعلت خرابكاري و يا بروز ايراد فني در سيستم) باطري پشتيبان وارد مدار شده و انرژي سيستم را تا 8 14- ساعت مي تواند فراهم كند. كـه بـه آن باطري پشتيبان مي گوييم.سيستم S-20GP اخطارهاي لازم را در صورت ايراد براي باطري اصلي سيستم ، براي مدير ارسال مي كند . اين گزارشها براي دو حالت زير مي باشد:

- در موقعي كه كانكتور برق سيستم S-20GP از برق خودرو قطع شود. به اين حالت ، حالت قطع باطري اصلي مي گوييم.
- در موقعي كه باطري اصلي سيستم دچار افت ناگهاني ناشي از تخليه ناگهاني شود. به اين حالت حالت تخليه باطري اصلي مي گوييم

شما مي توانيد متنهاي مربوط به دو حالت بالا را به دلخواه در سيستم تعريف كنيد.كه در صورت رخ دادن يكي از حالت هاي بالا در خودرو سيستم S-20GP آن متنها را براي شما به صورت SMS ارسال كند

#### 1-9) دستور تعريف متن مربوط به حالت رخ دادن قطع باطري اصلي:

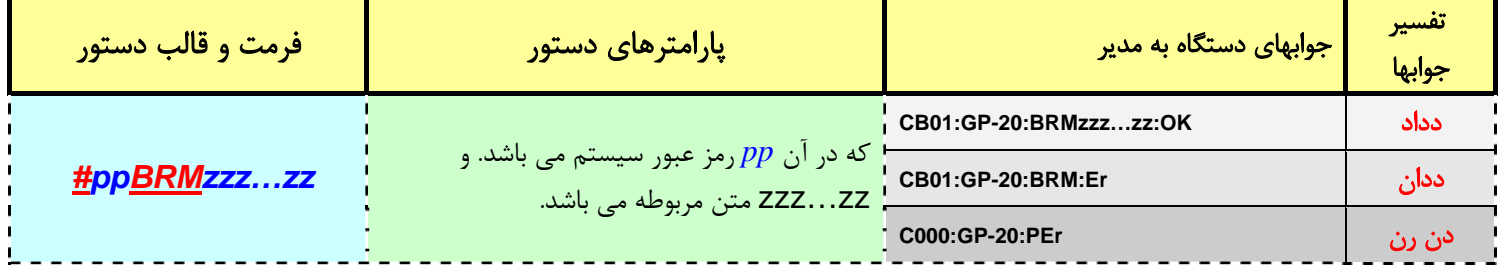

مثال : مي خواهيم در موقعي كه باطري اصلي از سيستم جدا شود متن زير را بعنوان هشدار دريافت كنيم (فرض كنيد رمز دستگاه s1مي باشد) : Barghe Khodro Ghat Shode Ast

#### **#1sBRMBarghe Khodro Ghat Shode Ast**

#### 2-9) هشدار ارسالي از سيستم **S-20GP** به سر گروه به هنگام قطع باطري اصلي :

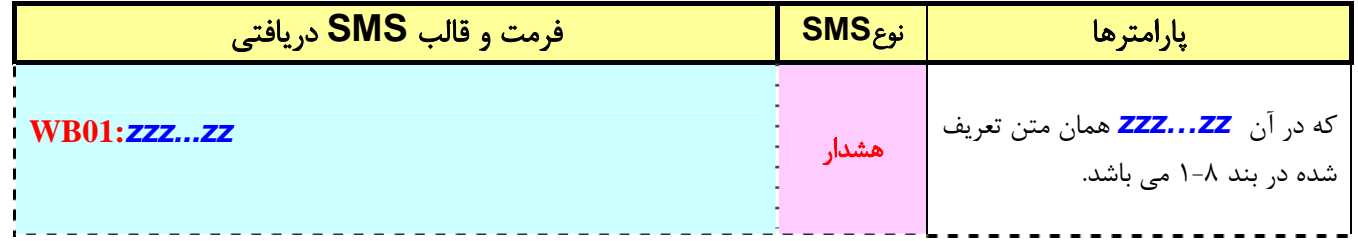

مثال : فرض كنيد متن مربوط به قطع باطري اصلي را مانند مثال بند 1-9 انجام داده ايد. و همچنين فرض كنبد باطري اصلي خودرو قطع شود . در اين صورت سيستم S-20GP هشدار زير را براي سرگروه و يا ديگر كاربران ارسال مي نمايد:

**WB01: Barghe Khodro Ghat Shode Ast**

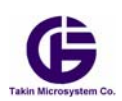

3-9) دستور تعريف متن مربوط به حالت رخ دادن تخليه باطري اصلي:

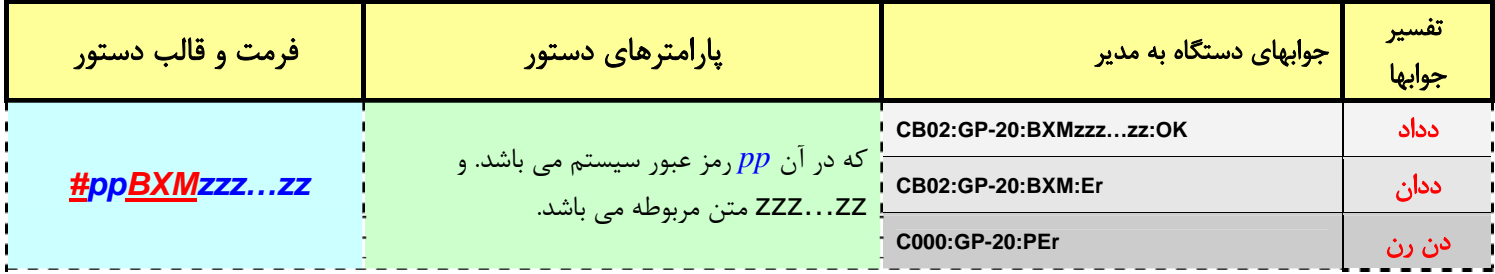

مثال : مي خواهيم در موقعي كه باطري اصلي تخليه شد متن زير را بعنوان هشدار دريافت كنيم (فرض كنيد رمز دستگاه s1مي باشد) : Batry Asli Takhlieh Shod!!!

#### **#1sBXMBatry Asli Takhlieh Shod!!!**

#### 4-9) هشدار ارسالي از سيستم **S-20GP** به سرگروه به هنگام تخليه باطري اصلي :

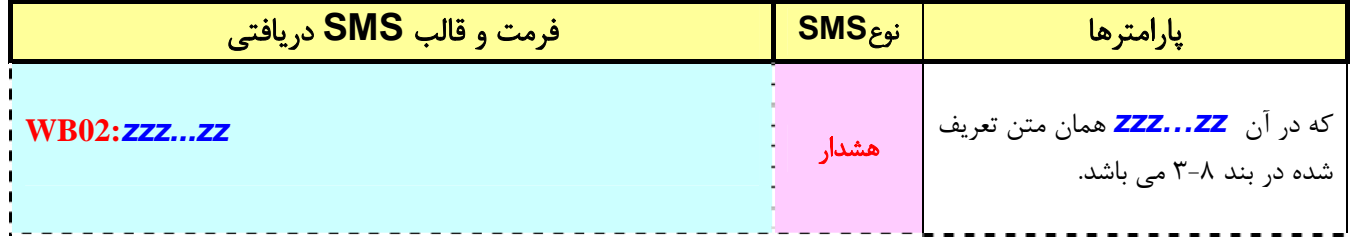

مثال : فرض كنيد متن مربوط به تخليه باطري اصلي را مانند مثال بند 3-9 انجام داده ايد. و همچنين فرض كنيد باطري اصلي در حال تخليه شدن سريع ( بعلت خربكاري ) مي باشد. در اين صورت سيستم S-20GP هشدار زير را براي سرگروه و يا ديگر كاربران ارسال مي نمايد:

#### **WB02:Batry Asli Takhlieh Shod!!!**

علاوه بر دستورهاي بالا مدير مي تواند با دستور زير هر گاه كه خواست وضعيت باطري پشتيبان را از سيستم S-20GP پرسش كرده و از اندازه شارژ باطري پشتيبان آگاهي يابد.

#### 5-9) دستور خواندن وضعيت درصد شارژ باطري :

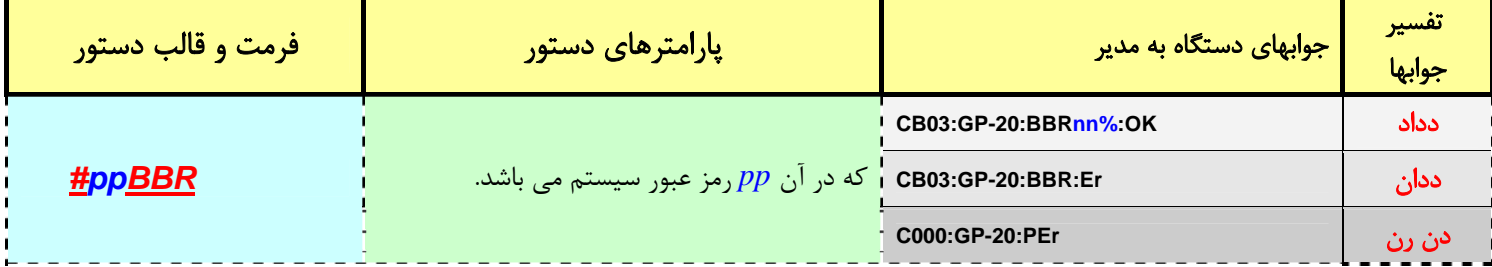

در جواب دداد سيستم درصد باطري را به مدير اعلام مي كند **%nn** . مثال: فرض كنيد كه رمز سيستم s1 مي باشد.

#### **#1sBBR**

و سيستم يك جواب مانند زير براي آن ارسال مي نمايد كه درصد شارژ باطري %67 مي باشد.(بطور مثال)

**CB03:GP-20:BBR67%:OK**

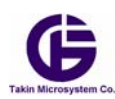

بخش10- دستورهاي مديريت روشهاي و راههاي ارتباطي سيستم :

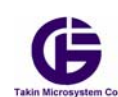

Ī در اين بخش با دستورهاي مديريت روشهاي ارتباطي سيستم آشنا مي شويد. همانطور كه مي دانيد سيستم S-20GP داراي روش ارتباطي به روشهاي SMS و يا GPRS را دارد . شما مي توانيد با دستورهاي مربوط به آن آشنا شويد. همچنين همـانطور كـه مـي دانيـد سيـستم S-20GP داراي يـك ميكروفن مخفي به صورت option دارد . در صورتي كه آنرا نصب كرده باشيد . مدير مي تواند روش شنود داخل خودرو را مديريت نمايد.

## -10الف) دستورهاي مربوط به مديريت **GPRS** :

2از آنجا كه سيستمهاي **S-20GP** با روش **GPRS** به وب سايت **com.takinearth.www** متصل مي شود . لزومي به تغيير تنظيمات **GPRS** نمي باشد. بنابراين اين دستورها در اين كتابچه گفته نمي شود. در صورتي كه مشتريان گرامي بخواهند از وب سايت ديگري كه با سيستمهاي GP-20 هماهنگي داشته باشد ، استفاده كنند، با شركت ريزسازگان تكين هماهنگ فرمايند.

-10ب) دستورهاي مربوط به كنترل ميكروفن مخفي و امكان شنود صداي داخل خودرو توسط مدير:

#### -10ب1-) دستور فعال سازي امكان شنود صداي داخل خودرو:

مشتريان گرامي كه option ميكروفن مخفي را خريداري كرده باشند ، مي توانند با دستور زير اين ويژگي را فعـال نماينـد. تـا هروقـت خواسـته باشـد. بتواند صداي داخل خودرو را بصورت مخفيانه بشنود.

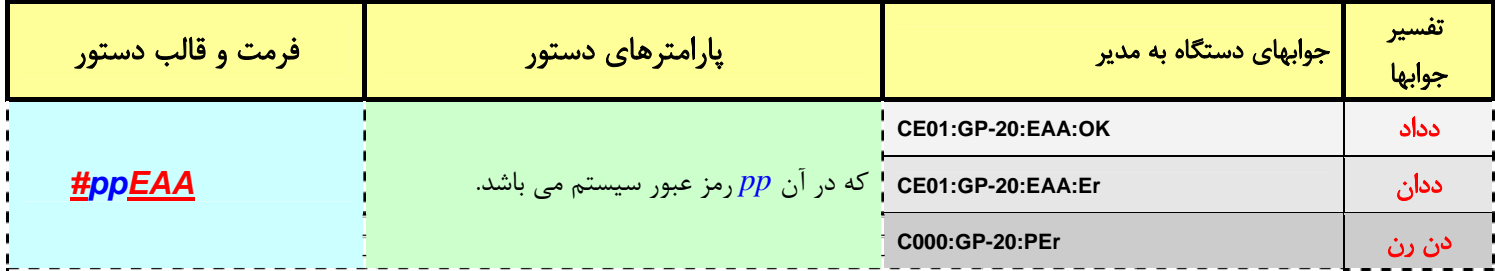

مثال: فرض كنيد رمز s1 مي باشد:

#### **#1sEAA**

بعد از فعال سازي اين ويژگي مدير بايد يک شماره تلفن (چه ثابت و يا چه موبايل خود مدير و يا موبايـل ديگـري) را بـراي سيـستم GP-20S تعريـف نمايد. پس ار تعريف موفق اين شماره براي سيستم در صورتي كه از آن شماره تلفن به شماره سيم كارت سيستم S-20GP تماس بگيرد. مي توانيد پس از 3 تا زنگ خوري صداي داخل خودرو را بشنويد.( بايد دقت كنيد كه ويژگي شنود حتما با دستور بند -10ب1- فعال شده باشد.)

#### -10ب2-) دستور تعريف شماره تلفن براي شنود :

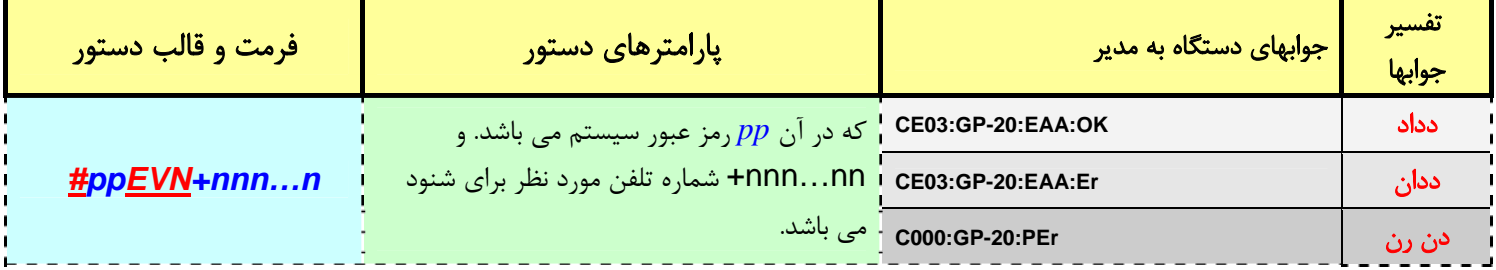

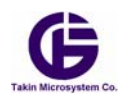

Ī دقت كنيد كه براي تعريف شماره تلفن مورد نظر حتما بايد شماره كامل بين الملي را وارد كنيد. كه شامل كد كشور + كد شهر (يا كد اپراتور موبايل ) + شماره تلفن (موبايل يا ثابت ) مي باشد.

مثال مي خواهيم شماره تلفن شنود همان شماره تلفن مدير باشد : (فرض كنيد شماره مدير 09125041595 مي باشد و رمز دستگاه s1 مي باشد) **#1sEVN+989125041595** 

مثال 2-) فرض كنيد مي خواهيم از شماره تلفن 88534464 صداي داخل خودرو را شنود كنيم (شماره ثابت در تهران) .

#### **#1sEVN+982188534464**

#### -10ب3-) دستور غير فعال كردن ويژگي شنود:

شما مي توانيد با دستور زير ويژگي شنود را غير فعال نماييد. دقت كنيد كه با غير فعال كردن ويژگي شنود شماره تلفن برنامه ريزي شده براي شنود در سيستم پاك نمي شود و در سيستم مي ماند.

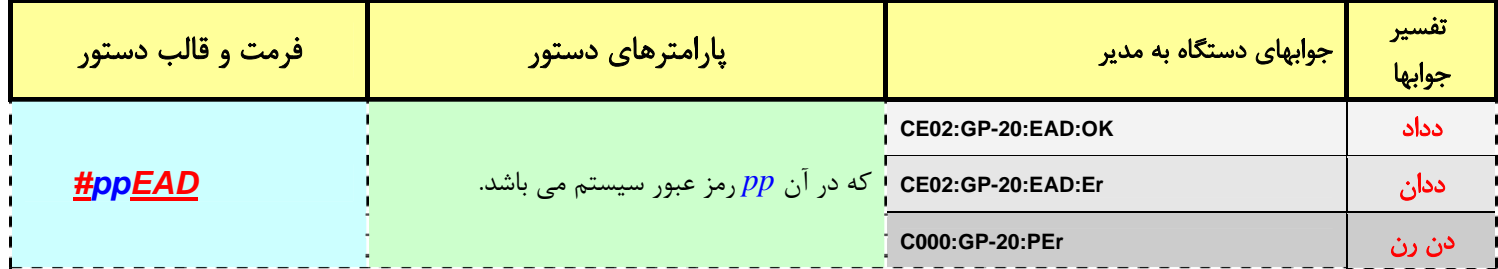

مثال : فرض كنيد رمز سيستم s1 مي باشد:

**#1sEAD** 

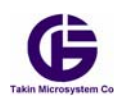

بخش11- دستورهاي مديريت **GPS** و مكان يابي سيستم :

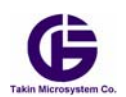

در اين بخش با مهمترين دستورهاي سيستم آشنا خواهيد شد، و بوسيله آنها مي توانيد ويژگيهاي مكان يابي سيستم را مديريت كنيد. قبل از آشنايي با اين فرمانها روند كلي كاركرد سيستم را براي حالتهاي مكان يابي توضيح مي دهيم . بطوري كلي سيستم S-20GP اطلاعات جايگاه و مكاني خودرو را با SMS و يا GPRS و يا هردو براي شما و يا وب سايت takinearth ارسال مي نمايد. روشهاي ارسال به دو صورت مي باشند.

روش ارسال پياپي : در اين روش از طريق GPRS و يا SMS اطلاعات مكاني و ديگر گزارشها بصورت پياپي متوالي با يك نرخ قابل برنامه ريزي ارسال مي شود. روش ارسال درخواستي : در اين روش كه فقط در روش SMS موجود مي باشد. فقط با در خواست شما از سيستم اطلاعات براي شما SMS مي شود.

در روش ارسال پياپي يا متوالي ، اينكه اطلاعات با چه نرخي و يا چه روشي ارسال شود قابل برنامه ريزي مي باشد. مثلا شما مي توانيد طوري سيستم را برنامه ريزي كنيد كه ارسال اطلاعات با نرخ هر 15 ثانيه يك بار / هر 5 دقيقه يك بار / هر روز يك بار و يا اصلا اطلاعاتي ارسال نشود.

2 دقت كنيد كه به ازاي هر بار ارسال از طريق **SMS** و يا **GPRS** بايد به اپراتور موبايل مربوطه هزينه آنرا پرداخـت كنيـد . شـما بـه ازاي هـر **SMS** حدود 120 تا 60 ريال ( بسته به انتخاب اپراتور) و به ازاي هر بار ارسال **GPRS** بين 1 تا 2 ريال ( به شركت ايرانسل در حال حاضر) پرداخت مي كنيد . بنابراين در انتخاب نرخ ارسال دادهاي خودرو دقت فرماييد زيرا شركت <u>ر*يز سازگان تكين* بر</u>اي پرداخت اين هزينه ها هيچ گونه مـسووليتي ندارد.

مثال : فرض كنيد بخواهيم هر 5 دقيقه يك بار از طريق **SMS** و يا **GPRS** بخواهيد از موقعيت خودرو خود آگاهي يابيد . هزينه هاي پرداختي براي آنها به صورت زير در شبانه روز مي باشد.

 (در شبانه روز)تومان3456 **=** ريال 34560**=/**5120ريال **x** 60)دقيقه)**x)**ساعت**)**24 **:SMS** (در شبانه روز)تومان 60تا 29 **=** ريال **288 =**1**/**5**x**60**x:**24**GPRS**

بنابراين به انتخاب نرخ ارسال اطلاعات مكاني دقت فرماييد. و آنرا درست برنامه ريزي نماييد. و تا آنجا كه امكان دارد سعي كنيد از سرويس GPRS براي ارسال دايم اطلاعات مكاني استفاده نماييد. همچنين بديهي است كه در حالت ارسال درخواستي هزينه كمتري براي شما دارد. سيستم S-20GP اطلاعات مكاني خود را فقط براي دو مقصد به صورت زير ارسال مي نمايد . كه مقصد دريافت اطلاعات سرويس GPRS وب سـايت Takinearth مي باشد. و مقصد SMS موبايل مدير و يا كاربران ديگر مي باشد. (در صورتي كه مدير كابران را به گروه تعريف كرده باشد) جدول زير اين روشها را نمايش مي دهد.

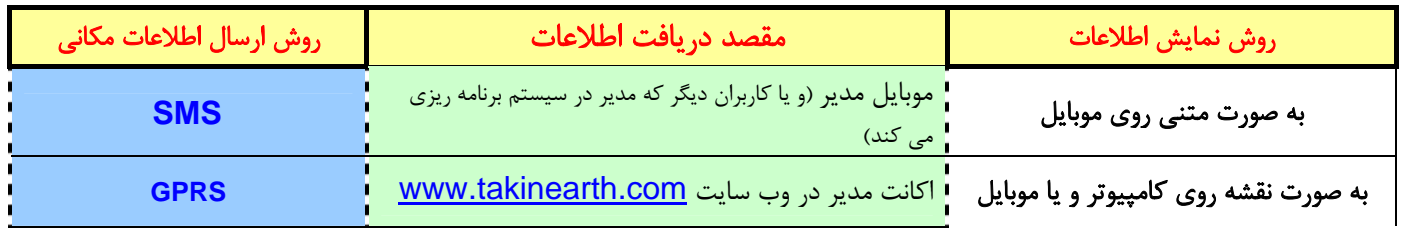

علاوه بر ارسال مداوم اطلاعات (در صورتي كه اين ويژگي فعال باشد) خودرو دو حالت ويژه ديگر در ارسال اطلاعات دارد كه آنهارا تعريف كرده و توضيح مي دهيم.

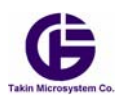

ح<mark>الت ارسال خواب خودرو (پارک خودرو) :</mark> حالت خواب يا پارک خودرو به حالتي گفته مي شود که خودرو در جايي پارک شده است. در اين حالت براي صرفه جويي در هزينه ارسال نرخ ارسال اطلاعات هر 5 ساعت يكبار مي شود .

حالت ارسال سرقت خودرو : در حالتي كه خودرو به سرقت مي رود . (يعني ورودي ١ تحريک شود و اين ورودي قفل نباشد) نرخ ارسال اطلاعات مكاني بطور اتوماتيك افزايش مي يابد و به حداكثر نرخ ممكن مي رسد. يعني هر 20 ثانيه به صورت SMS وضعيت خودرو و اطلاعات مكاني به مدير و در صورتيكه اكانت GPRS وب سايت takinearth را داشته باشيد . با حداكثر سرعت ممكن اطلاعات به وب سايت ارسال مي شود. در ادامه اين بخش اين دو حالت ارسال ويژه بيشتر توضيح داده مي شوند. همچنين جدول زير ويژگيهاي اين دو حالت را نيز خلاصه مي كند.

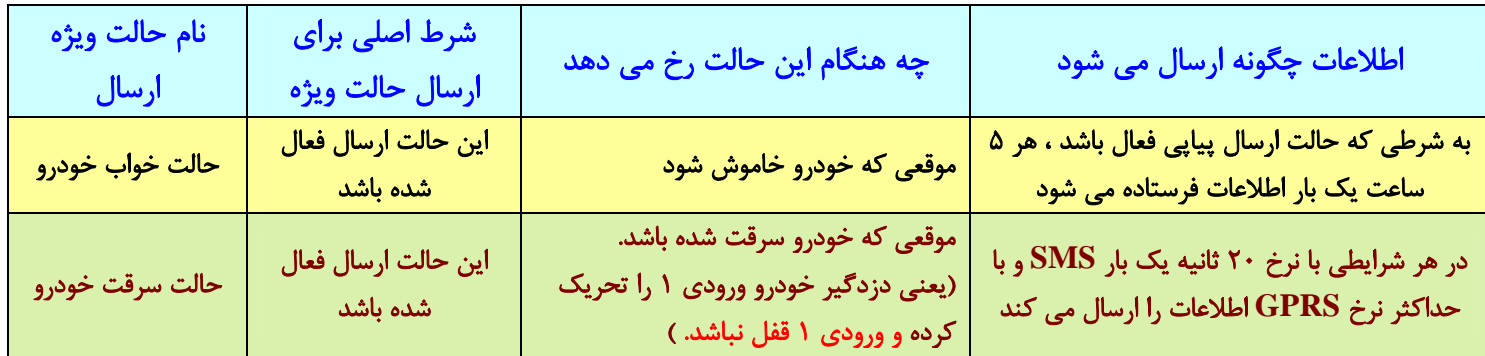

قبل از شروع هر ارتباطي شما بايد روش ارسال اطلاعات را مشخص كنيد . بطور كلي اگر بخواهيد روش ارسال پياپي را انتخاب كنيد ابتدا بايستي نرخ زماني ارسال پياپي را براي آن روش تعريف كنيد . وسپس آن ويزگي ارسال پياپي را فعال كنيد. شما مي توانيد روش ارسال پياپي را براي SMS و يا GPRS و يا هر دو آنها با نرخهاي متفاوت تعريف كنيد.

#### 1-11) دستور تعريف كردن بازه زماني ارسال پياپي گزارشها با **SMS** :

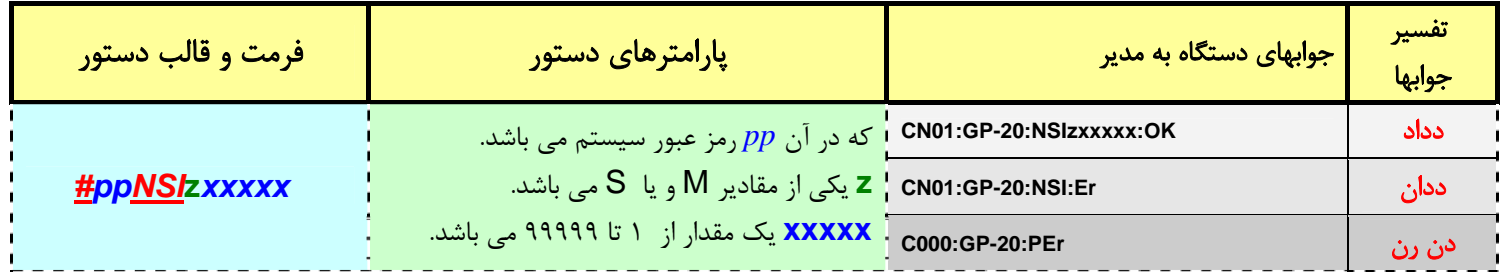

در دستور بالا مي توان زمان ارسال را بر حسب ثانيه و يا دقيقه براي سيستم تعريف نمود. مثال : مي خواهيم سيستم هر 10 ثانيه يكبار گزارشهاي خود را با SMS ارسال كند. (فرض كنيد رمز s1 مي باشد)

**#1sNSIS10**

**#1sNSIM5 #1sNSIS300** 

**#1sNSIM600** 

42

مثال 3 : مي خواهيم بازه زماني 10ساعت باشد:

مثال 2 : بازه زماني ار سال مي خواهيم 5 دقيقه باشد:

مثال 4 : مي خواهيم يك شبانه روز يكبار گزارشها را دريافت كنيم :

### 2-11) دستور فعال كردن ارسال پياپي گزارشها با **SMS** :

#### **#1sNSIM1140**

با دستور زير مي توان ارسال گزارشهاي پياپي مكاني و ديگر گزارشها را فعال نمود. **بايد دقت كنيد قبل از فعال سازي ارسال گزارشها حتما بازه زماني** ارسال را تعريف كرده باشيد.

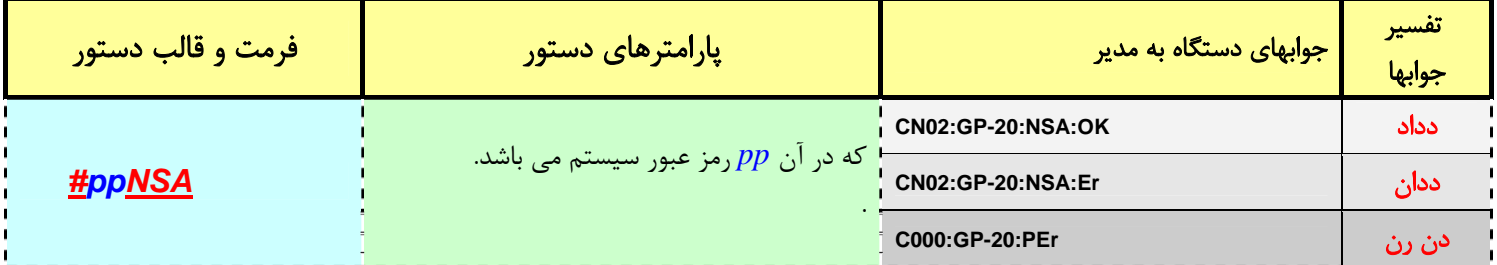

مثال: (فرض كنيد رمز دستگاه s1 مي باشد)

#### **#1sNSA**

43

بعد از فعال سازي ارسال پياپي در زمانهاي متوالي يك SMS شامل گزارش مكاني و ديگر گزارشهاي كه فعال شده باشند از طريق SMS براي مدير و ديگر كاربران گروه ( اگر كاربري توسط مدير تعريف شده باشد) ارسال مي شود. قالب اين گزارش به صورت زير مي باشد.

#### 3-11) قالب گزارش ارسالي از سيستم به مدير و ديگر كاربران با **SMS** :

فرمت و قالب گزارشهاي ارسالي سيستم S-20GP چه در حالت ارسال پياپي و چه در حالت ارسال گزارش درخواستي به صورت زير مي باشد.

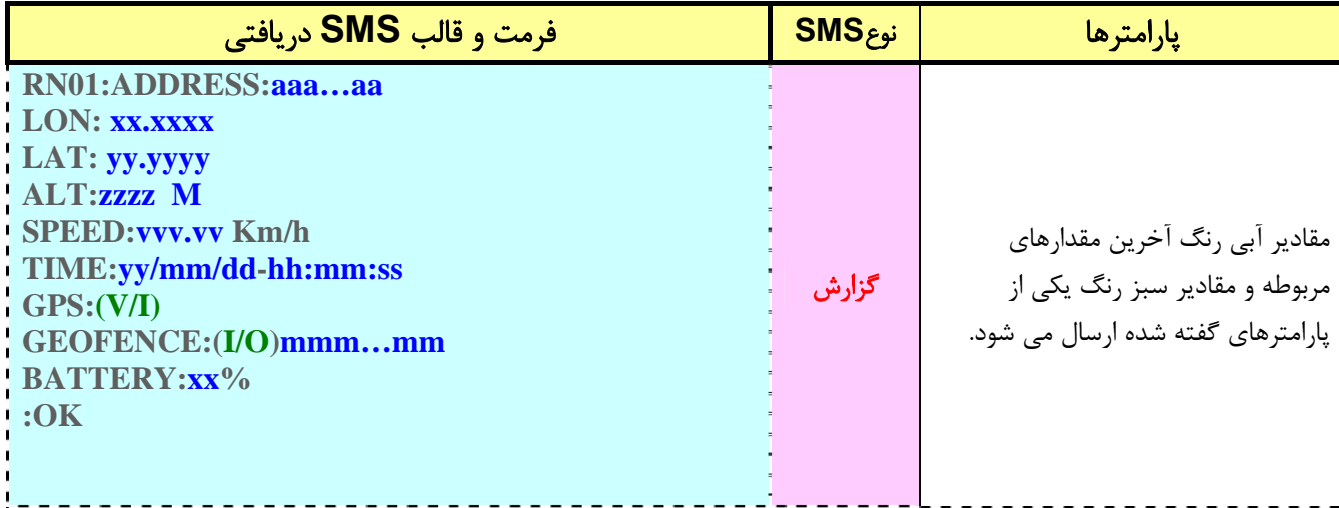

حال به توضيح پارامترها مي پردازيم :

-3-11 الف)01RN : اين واژه كد گزارش مي باشد.

-3-11ب) ADDRESS : بعد از واژه آدرس يك متن (aa…aaa (كه آدرس شهري خودرو مي باشد كه براي شما ارسال مي شود دقت كنيد اين ويژگي (آدرس شهري) فقط براي شهر تهران مي باشد و در صورت نياز به شهرهاي ديگر با اين شركت تماس بگيريد. -3-11پ) LON : بعد از اين واژه طول جغرافيايي مكان خودرو برحسب درجه براي شما ارسال مي شود. -3-ت) LAT : بعد از اين واژه عرض جغرافيايي مكان خودرو برحسب درجه براي شما ارسال مي شود.

-3-11ث) ALT: بعد از اين واژه ارتفاع از سطح درياي مكان خودرو برحسب متر براي شما ارسال مي شود.

-3-11ج) SPEED : بعد از اين واژه سرعت خودرو برحسب كيلومتر در ساعت براي شما ارسال مي شود.

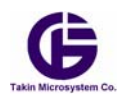

-3-11ح) TIME : بعد ار اين واژه تاريخ و زمان ارسال گزارش (هجري خورشيدي) براي شما ارسال مي شود.

- -3-11خ) GPS : بعد از اين واژه وضعيت اطلاعات GPS براي شما ارسال مي شود. كه يكي از پامترهاي V ,I بعد از آن مي آيد .
	- V بمعناي آنست كه داده هاي مكاني و سرعت و آرتفاع معتبر مي باشند
	- I بمعناي آنست كه داده هاي مكاني و سرعت و ارتفاع نامعتبر مي باشد.چ

-3-11چ)GEOFENCE: بعد ازاين واژه وضعيت خودرونسبت به حصارجغرافيايي داده مي شود.كه يكي ازدوپارامتر I و يا O براي شماارسال مي شود

- O بمعناي آنست كه خودرو در بيرون از ديواره جغرافيايي مي باشد.
	- I بمعناي آنست كه خودرو در درون ديواره حغرافيايي قرار دارد.

#### 2 ديواره جغرافياي در همين بخش توضيح داده خواهد شد.

-3-11د)BATTERY:بعد ازاين واژه درصورتيكه سيستم از برق اصلي خودرو جدا شود. وضعيت شارژ باطري پشتبان برحسب در صد بيان مي شود .

#### 4-11) دستور غير فعال كردن ارسال پياپي گزارشها با **SMS** :

به كمك اين دستور شما مي توانيد ارسال پياپي گزارشها با SMS را هر وقت مي خواهيد قطع كرده و آنرا غير فعال نماييد.

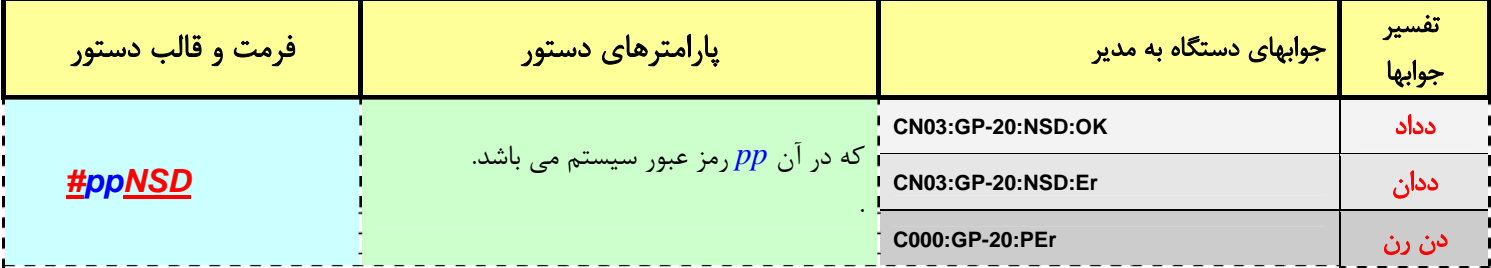

مثال: (فرض كنيد رمز دستگاه s1 مي باشد)

#### **#1sNSD**

#### 5-11) دستور خواندن گزارشها با **SMS** ) ارسال درخواستي ) :

همانطور كه در ابتداي اين بخش گفته شد علاوه برا ار سال پياپي گزارشهاي مكاني روش ديگري بنام روش ارسال درخواستي وجود دارد كه شما با ارسال دستور زير براي سيستم S-20GP مي توانيد گزارش اطلاعات مكاني خودرو و ديگر اطلاعات را از سيستم در خواست كنيد . سيستم در جواب اين دستور يك گزارش مانند بند 3-11 براي شما ارسال مي نمايد.

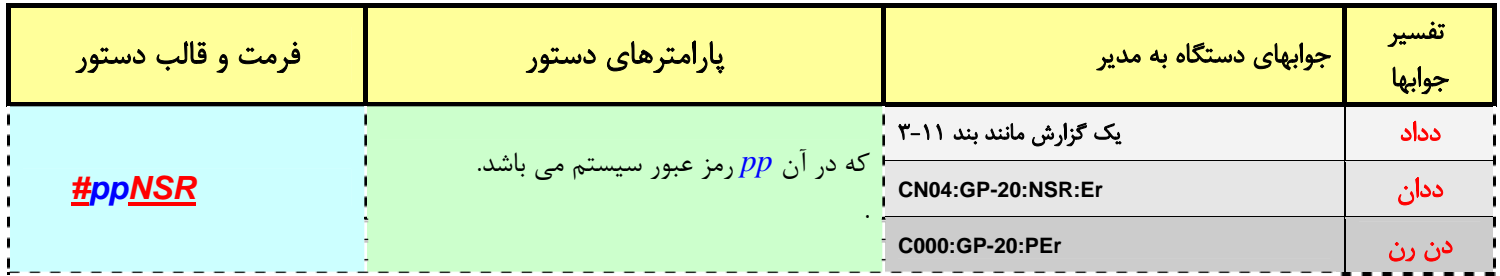

مثال : ( فرض كنيد رمز s1 مي باشد)

#### **#1sNSR**

#### 6-11) دستور تعريف كردن بازه زماني ارسال پياپي گزارشها با **GPRS** :

همانطور كه گفته شد علاوه بر گزارش گيري پياپي از طريق SMS شما مي توانيد از طريق GPRS نيز گزارش گيري را انجام دهيد كه گزارش پياپي آن با نرخ تعيين شده به وب سايت www.takinearth.com ارسال مي شود و شما با كمك اين وب سايت مي توانيد در اكانت خود خودرو و يا خودروهاي خود را رد يابي كنيد. با دستور زير بايستي ابتدا بازه زمان ارسال پياپي گزارشها را از طريق GPRS براي سيستم برحسب ثانيه و يا دقيقه تعريف كنيد.

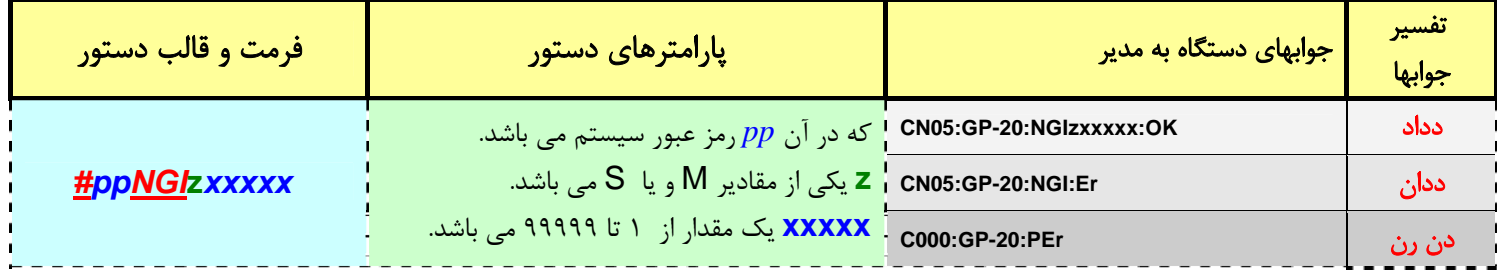

در دستور بالا مي توان زمان ارسال را بر حسب ثانيه و يا دقيقه براي سيستم تعريف نمود. مثال : مي خواهيم سيستم هر 10 ثانيه يكبار گزارشهاي خود را با SMS ارسال كند. (فرض كنيد رمز s1 مي باشد)

مثال 2 : مي خواهيم بازه زماني ارسال 5 دقيقه باشد:

مثال 3 : مي خواهيم بازه زماني 10ساعت باشد:

## **#1sNGIS300**

**#1sNGIS10**

**#1sNGIM5** 

**#1sNGIM600** 

#### 6-11) دستور تعريف تعداد دفعه تلاش براي ارسال پياپي گزارشها با **GPRS** :

بعلت وجود ترافيك در شبكه GPRS ممكن است سيستم نتواند گزارش مكاني خود را در بازه زماني ياد شده براي وب سـايت بطـور موفقيـت آميـزي بفرستد. بنابراين سيستم بايد چند بار تلاش نمايد تا بسته اطلاعاتي خود را به شبكه تحويل نمايد . با دستور زير مي توان تعداد دفعه اي را كـه سيـستم براي ارسال تلاش كند، براي آن تعريف كرد.بطورپيش فرض سيستم تحويلي به شما داراي 3 بار تلاش مي باشد.

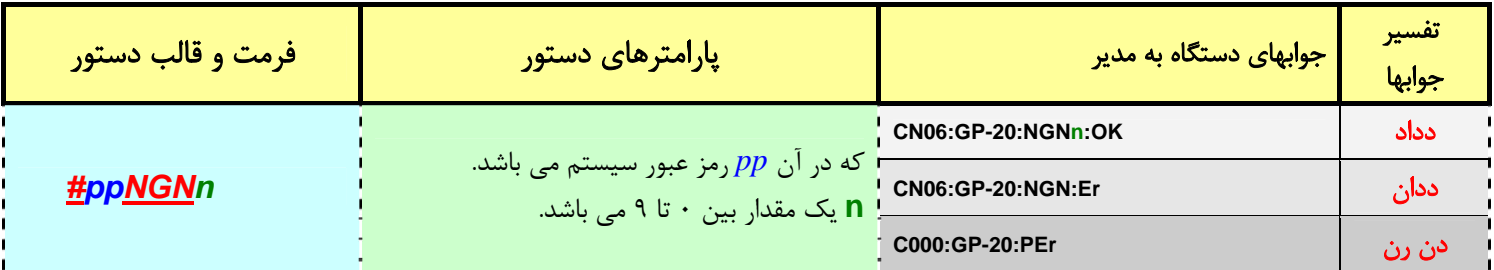

مثال : ( فرض كنيد رمز s1 مي باشد)

#### **#1sNGN3**

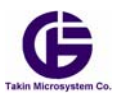

#### 8-11) دستور فعال كردن ارسال پياپي گزارشها با **GPRS** :

بعد از تعريف بازه زمان ارسال پياپي گزارشها مطابق بند ١١-۶٪ (و تعريف تعداد دفعه تلاش مطابق بند ١١-٧ ) شما مي توانيد ارسال پياپي گزارشها از طريق GPRS را بصورت زير فعال نماييد:

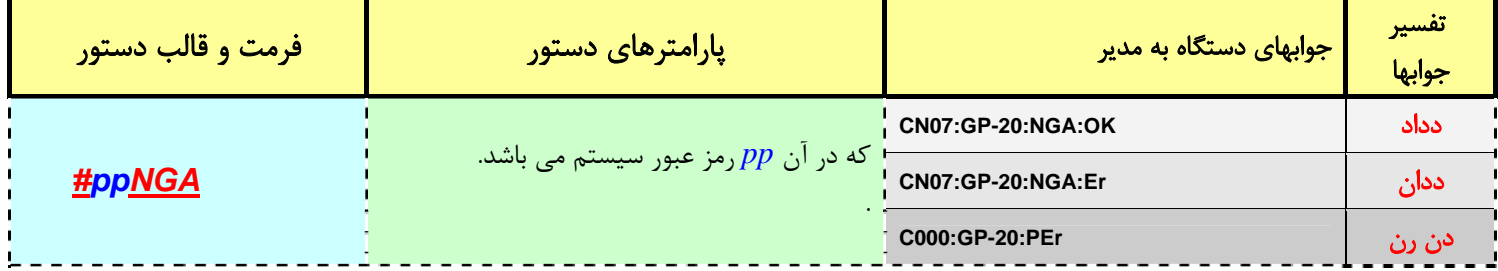

مثال: (فرض كنيد رمز دستگاه s1 مي باشد)

### 9-11) دستور غير فعال كردن ارسال پياپي گزارشها با **GPRS** :

با دستور زير نيز مي توانيد ارسال گزارش با GPRS را غير فعال نماييد:

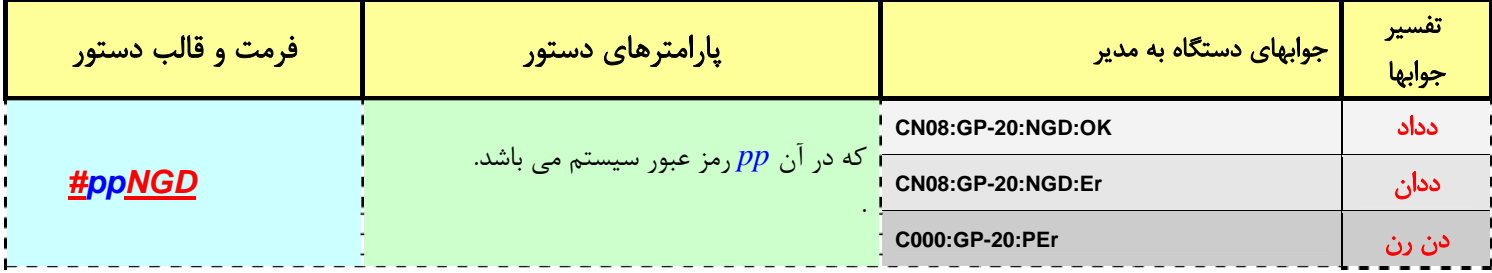

مثال: (فرض كنيد رمز دستگاه s1 مي باشد)

**#1sNGD** 

**#1sNGA** 

#### 10-11) دستور فعال كردن حالت ارسال خواب خودرو :

همانطور كه در ابتداي فصل گفته شده است به منظور كاهش هزينه هاي ارسال در موقعي كه خودرو خاموش مي باشد (حالت خواب ) .مي توان نرخ ارسال اطلاعات را كاهش داد. با دستور زير مي توان حالت خواب سيستم را فعال نمود. در اين صورت اگر حالت ارسال پياپي فعال شده باشد بازه زماني ارسال اطلاعات ( چه SMS و چه GPRS ( به 5 ساعت افزايش مي يابد.

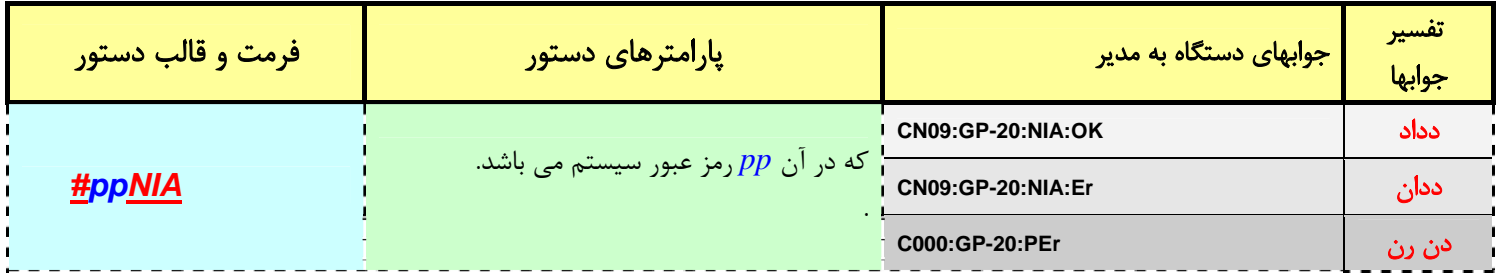

مثال: (فرض كنيد رمز دستگاه s1 مي باشد)

#### 46 **#1sNIA**

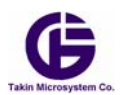

بعد از اين دستور صرفه نظر از اينكه بازه زماني ارسال پياپي چه مقدار مي باشد. موقعي كه خودرو خاموش شود، بازه زماني ارسال 5 ساعت مي شود.

#### 11-11) دستورغير فعال كردن حالت ارسال خواب خودرو :

با ارسال دستور زير نيز مي توانيد حالت ارسال خواب خودرو را غير فعال نماييد.

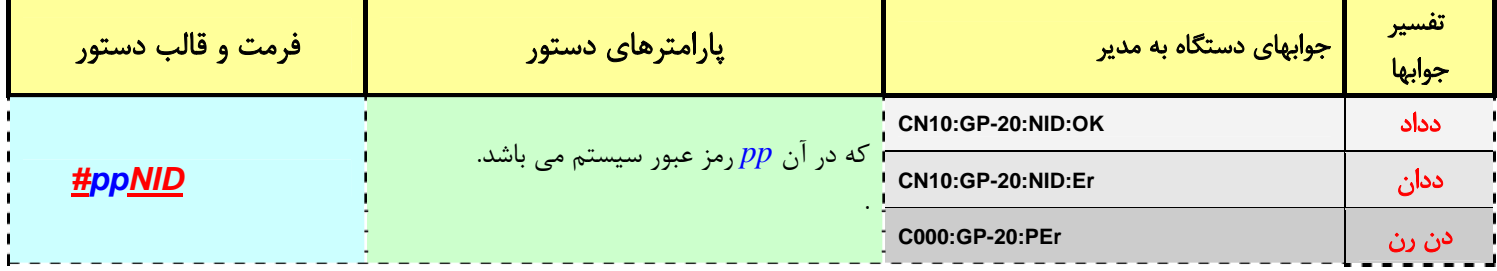

مثال: (فرض كنيد رمز دستگاه s1 مي باشد)

#### **#1sNID**

بعد از ارسال اين دستور نرخ ارسال اطلاعات در حالت ارسال پياپي در زماني كه خودرو خاموش است همان نرخ ارسال در حالت روشن بودن خودرو مي باشد.

#### 12-11) دستور فعال كردن حالت ارسال سرقت خودرو:

همانطور كه در ابتداي اين فصل گفته شده است. در موقعي كه خودرو به سرقت مي رود (يعني دزدگير فعال مي شود و ورودي1- را تحريك مي كند) و همچنين ورودي1- قفل نباشد ( بخش 6 بند 8-6 و 9-6 را ببينيد ص ) اطلاعات مكاني خودرو با نرخ بالايي براي مدير ارسال مي شود (حتي اگـر سيستم در حالت ارسال پياپي هم نباشد در اين حالت اطلاعات مكاني با نرخ بالا براي شما ارسال مي شود) شما با دستور زيـر مـي توانيـد ايـن حالـت ارسال سرقت خودرو را فعال نماييد.

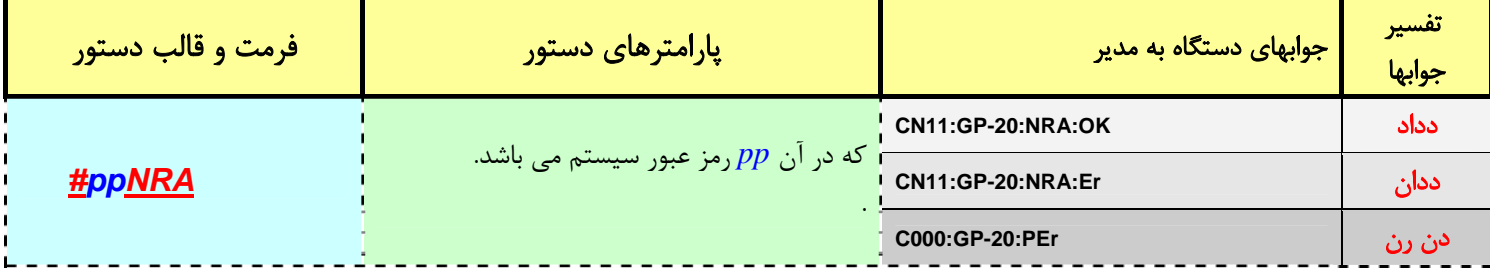

مثال: (فرض كنيد رمز دستگاه s1 مي باشد)

#### **#1sNRA**

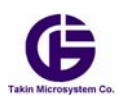

#### 13-11) دستور برگشت به حالت عادي از حالتي كه ارسال سرقت خودرو در حال انجام است :

ممكن است در مواقعي بدون دليل دزدگير خودرو فعال شود بدون آنكه واقعا سرقت انجام شده باشد . در ايتن حالـت SMS هـاي متعـددي بـراي شـما ارسال مي شود ( هر ٢٠ ثانيه.) شما براي اينكه از اين حالت ارسال گزارش خارج شويد مي توانيد از دستور زير استفاده نماييد. **دقت كنيد** با دستور زيـر فقط ارسال متوالي گزارش را قطع مي كنيد و در صورتيكه دزدگير دوباره فعال شود ، دوباره گزارش دهي با نرخ بالا انجام مي شود.

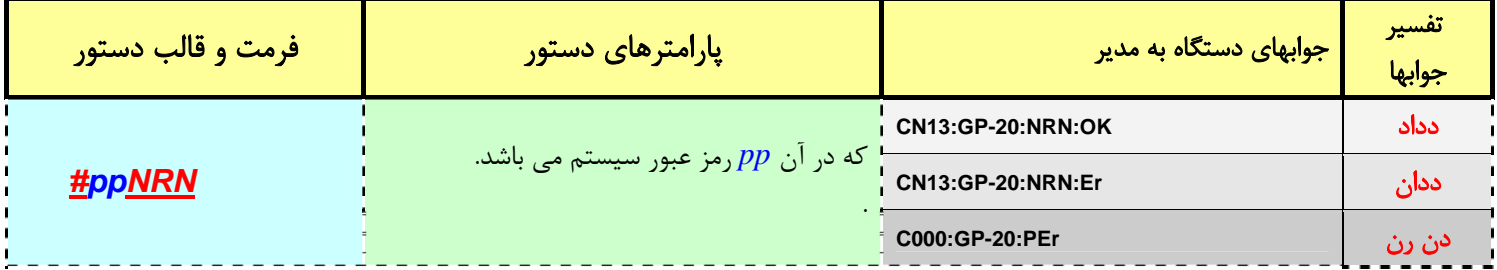

مثال: (فرض كنيد رمز دستگاه s1 مي باشد)

**#1sNRN** 

#### 14-11) دستور غير فعال كردن حالت ارسال سرقت خودرو:

همچنين با دستور زير مي توانيد كلا حالت ارسال سرقت را غير فعال كنيد. يعني به هنگام سرقت گزارشات با نرخ بالا براي شما ارسال نمي شود.

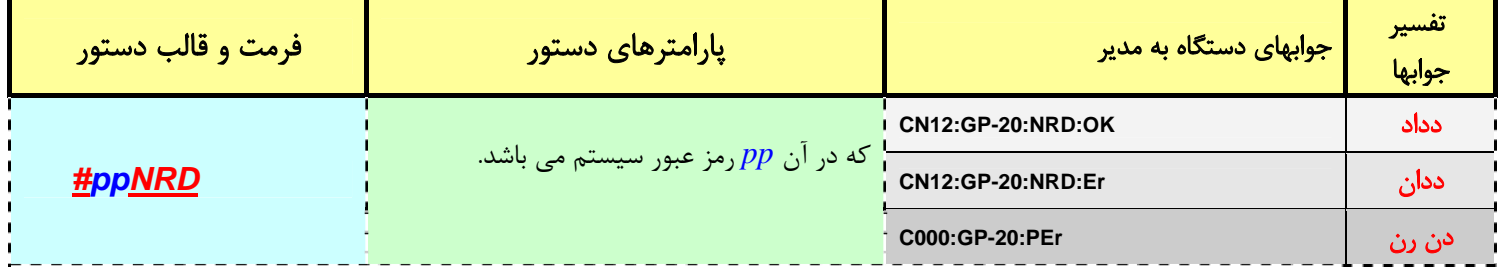

مثال: (فرض كنيد رمز دستگاه s1 مي باشد)

**#1sNRD** 

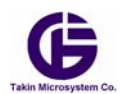

## 15-11 ) بررسي وضعيت دستگاه در موقع سرقت خودرو:

اكنون كه با حالتهاي مختلف دستگاه آشنا شده ايد. مي توانيم بطور كامل وضعيت دستگاه S-20GP در موقع سرقت خودرو را توضيح دهيم. بطور كلي حالت سرقت به صورت زير تعريف مي شود. حالت سرقت : به حالتي گفته مي شود كه دزدگير خودرو تحريك شده و ورودي1- دستگاه را تحريك مي كند. حال اگر ورودي-١ تحريک شود سيستم آنرا بعنوان آلارم دزدگير تلقي كرده و فرايند زير انجام مي شود.

1)ورودي 1- تحريك مي شود . 2) اگر ورودي1- قفل نباشد دستگاه به قسمت 3 مي رود و اگر قفل باشد هيج اتفاقي نمي افتد. بند -6 8 و -6 9 را نگاه كنيد 3) يك SMS كه شامل متن مربوط به ورودي1- است مبني بر سرقت براي شما SMS مي شود .بند -6 4 را نگاه كنيد 4) مثلا ، مثال بند -6 4 براي مدير و ديگر كاربران (اگر مدير آنها را برنامه ريزي كرده باشد) SMS مي شود .

**RI01:Dozdgir Khodro ON**

- 5) در صورتيكه حالت ارسال سرقت خودرو را فعال كرده باشيد (بند 12-11) هر 20 ثانيه يك بار يك SMS در يافت مي نماييد كه آدرس خودرو و ديگر اطلاعات را براي شما ارسال مي كند . مانند بند ١١-٣.
	- 6) در صورتيكه سارق بتواند خودرو را روشن كند و ورودي2- نيز قفل نباشد (بند 18-6 و 9-6 را نگاه كنيد)پك SMS ديگر مربوط به روشن شدن خودرو دريافت خواهيد كرد مانند مثال بند 6-6

**RI02:Car Is Off** 

- 7) حال شما از تغييرات طول و عرض جغرافيايي و سرعت و آدرس گزارش دريافتي 01RN ميتوانيد بفهميد كه آيا خودرو شما درحال حركت بوده و واقعا سرقت شده و يا فقط بنا بر دلايلي فقط دزد گير خودرو بصدا در آمده است. در صورتي كه خودرو واقعا به سرقت رفته باشد قسمت 8 را انجام دهيد.
	- 8) با دستور بند 1-6 يعني F1*pp*O#) pp رمز دستگاه مي باشد) مي توانيد خودرو خود را خاموش كنيد.
- 9) اگر به كامپيوتر و اينترنت دسترسي داريد مي توانيد با توجه به بند 13-11 از ارسال SMS حال سرقت جلوگيري كرده و با وصل شدن به وب سايت <u>www.takinearth.com</u> از جاي خودرو خود آگاهي يابيد. در وب سايت هم مي توانيد از وضعيت روشن بودن و يا خاموش بودن خودرو خود و جاي آن آگاهي يابيد .
- 10) از آنجا كه پس از ارسال دستور خاموش كردن خودرو ممكن است زماني طول بكشد تا خودرو خاموش شود ( زيرا خودرو موقعي خاموش مي شود كه در اولين فرصت سرعت آن زير  $10{\rm km/h}$  برسد) . منتظر باشد تا جواب دداد مربوط به دستور FppO1F# را از سيستم بگيريد. يعني متن زير

**CO02:GP-20:O1FOK**

11) همچنين مي توانيد به پليس آگاهي داده و با گفتن آخرين آدرس خودرو به آنها و اطلاعات ديگر در توقف دادن سارق به آنها كمك نماييد.

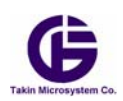

## 16-11بهره برداري از اطلاعات ارسالي از طريق **GPRS** :

از آنجا كه در دستگاه مدل GP-20S اطلاعات ارسالي به وب سايت <u>www.takinearth.com</u> مي باشد. اين اطلاعات از طريق اينترنت در اختيار مشتري قرار داده مي شود ( اين اطلاعات فقط به مشتري همان دستگاه داده مي شود ) .پس از آنكه دستگاه به مشتريان گرامي فروخته مي شود يك كارت اشتراك رايگان يك ماهه در اختيار مشتريان گرامي داده مي شود.كه با آن مي توانند يك اكانت account براي خودشان بصورت كاملا محرمانه بسازند و خودرو و يا خودروهاي خود را رديابي و كنترل نمايند.براي اطلاعات بيشتر درمورد ساختن اكانت و بهره برداري از وب سايت به كتابچه راهنمايي و بهره برداري takinearth مراجعه كنيد.

## -11 17تعريف و بهره برداري ازديواره جغرافيايي:

شما مي توانيد از دستگاه S-20GP بعنوان ديواره جغرافيايي يا Fence-Geo استفاده كنيد . در اين بخش با اين ويژگي و دستورهاي مربوط به آن آشنا مي شويد.

ديواره جغرافيايي: عبارتست از يك محدوده خاص از نقشه كه مي توان آنرا براي S-20GP تعريف نمود و درصورتي كه خودرو به آن محدوده وارد شود ويا از آن خارج شود مدير با يك SMS از آن آگاهي يابد.

دستگاه S-20GP قابليت ذخيره و مديريت فقط يك ديواره جغرافيايي به شكل دايره را دارد . اما در مدلهاي ديگر ميتوان چند ديواره جغرافيايي با شكل چند ضلعي نيز تعريف نمود.شكل زير يك ديواره جغرافيايي مربوط به دستگاه -20GP را نمايش ميدهد .

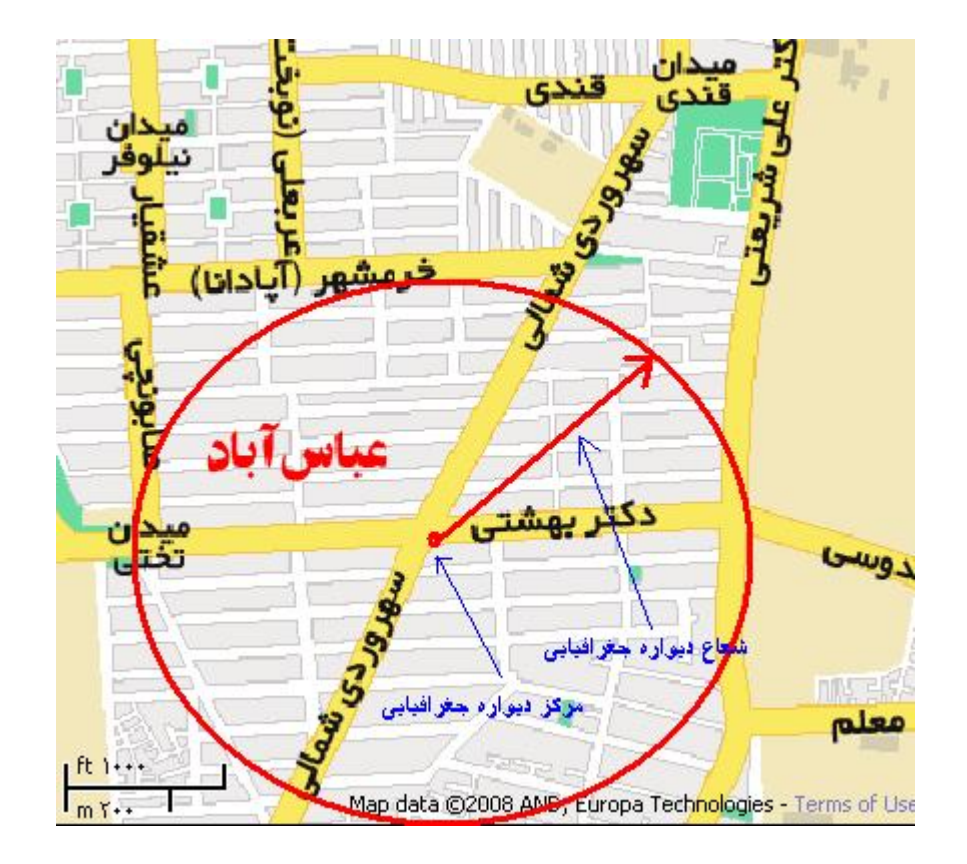

**Address:** No.46- East Hovayzeh St – North Sohrevardi Ave.-Tehran-IRAN Tel: +98-21-88505918, 88534464 FAX: +98-21-88534465 www.takin-ms.com

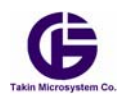

مركز ديواره جغرافيايي: همان مركز دايره مي باشد. مثلا در شكل قبل تقاطع خيابانهاي شهيد بهشتي و سهروردي شمالي بعنوان مركز ديواره تعريف شده است ما به دو روش ميتوانيم مركز ديواره جغرافيايي را براي سيستم تعريف نمايم

- 1) تعريف جاي (نقطه اي ) كه الان خودرو در آن قرار دارد بعنوان مركز ديواره
- 2) تعريف مركز ديواره جغرافيايي با دادن طول و عرض آن نقطه بر حسب درجه .

<mark>شعاع ديواره جغرافيايي</mark> : همان شعاع دايره در شكل قبل مي باشد. ما مي توانيم با تعريف شعاع ديواره را بر حسب متر از ١ مترتا ١٠٠٠كيلومتر براي سيستم تعريف نماييم.

بنابراين ما مي توانيم با تعريف دو پارامتر شعاع و مركز دايره ديواره جغرافيايي را براي سيستم مشخص نماييم. و همچنين خطاي ورود به و يا خرو ج از ديواره جغرافيايي را براي سيستم مشخص كنيم .

خطاي ورود: اين خطا هنگامي رخ مي دهد . كه پس از تعريف ديواره براي سيستم ، خودرو وارد آن محدوده شود. پس از رخ دادن اين خطا سيستم يك SMS هشدار براي مدير و يا ديگر اعضاي گروه مي فرستد.

خطاي خروج : اين خطا هنگامي رخ مي دهد . كه پس ار تعريف ديواره براي سيستم ، خودرو از آن محدوده بيرون برود. پس از رخ دادن اين خطا سيستم يك SMS هشدار براي مدير و يا ديگر اعضاي گروه مي فرستد.

مدير مي تواند به دلخواه متنهاي ورود و يا خروج از ديواره جغرافيايي را تعريف كند كه به هنگام رخ دادن اين خطا با آن متنها از پيش تعريف شده از خطاي ايجاد شده آگاهي يابد.

پس از آشنايي با اين واژه ها به دستورهاي مربوط به ديواره جغرافيايي مي پردازيم .

#### 18-11) دستور تعريف جايگاه فعلي خودرو بعنوان مركز ديواره جغرافيايي :

با SMS نمودن فرمان زير براي دستگاه جايگاه كنوني خودرو بعنوان مركز ديواره در سيستم ذخيره مي شود.

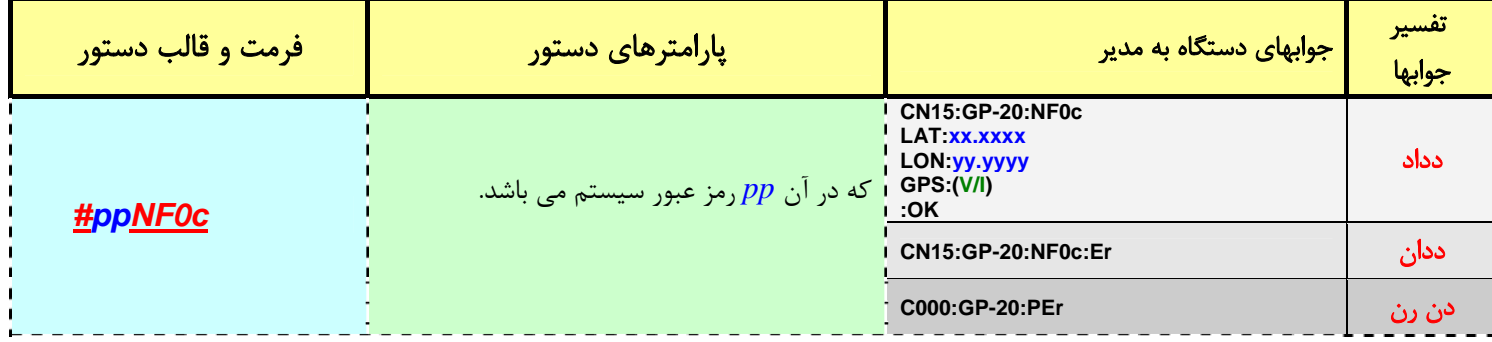

#### 2دقت كنيد كه حرف **c** كوچك در اين دستور استفاده مي شود

مثال : فرض كنيد مي خواهيم تقاطع دو خيابان را بعنوان مركز ديواره تعريف كنيم. بنابراين خودرو را در آن نقطه پارك كرده و دستور زير را براي S-20GP ارسال مي كنيم و مي ايستم تا جواب دداد آنرا دريافت كنيم.(فرض كنيد رمز s1 مي باشد)

#### **#1sNF0c**

در جواب سيستم يك جواب دداد براي مدير ارسال نموده كه طول و عرض جعرافيايي آن نقطه را نيز براي مدير ارسال مي كند. طول جغرافيايي آن نقطه LAT) Latitude( عرض جغرافيايي آن نقطه LON) Logitude ( همچنين دقت كنيد كه  ${\rm GPS}$  دستگاه  ${\rm V}$  (معتبر باشد ) يعني آگر شما  ${\rm I}$  (اطلاعات مكاني نا معتبر) دريافت نموده ايـد ممكـن اسـت مختـصات مركـز. درست نبوده و نقطه ديگري بعنوان مركز ديواره تعريف شده باشد. سعي كنيد با جابجايي خـودرو و دوبـاره ارسـال كـردن فرمـان در جـواب دداد حتمـا

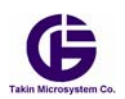

پارامتر  $\text{GPS}$  دارای جواب  $\text{V}$  (معتبر) باشد.

19-11) دستور تعريف مركز ديواره جغرافيايي با مختصات آن :

اگر شما مختصات جغرافيايي يك نقطه خاص را داشته باشيد نيازي نداريد كه خودرو را به آن نقطه برده و مطابق بند 18-11 آنقطه را بعنوان مركز ديواره براي سيستم تعريف نماييد.در اين صورت با داشتن آن مختصات و با دستور زير براحتي مي توانيد مركز ديواره را تعريف نماييد.

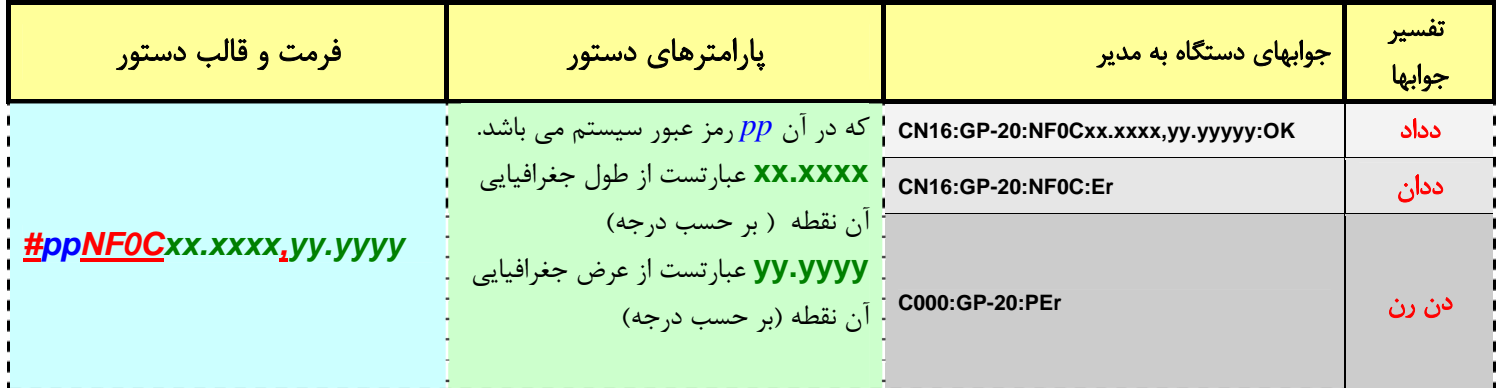

#### 2دقت كنيد كه حرف **C** بزرگ در اين دستور استفاده مي شود.

مثال : فرض كنيد مي خواهيم يك نقطه با طول جغرافيايي 35/7331 و با غرض جغرافيايي 51/4117 را بعنوان مركز ديواره تعريف كنيم.( فرض كنيد رمز s1 مي باشد)

#### **#1sNFC0C35.7331,51.4117**

#### 20-11) دستور تعريف شعاع ديواره جغرافيايي :

پس از تعريف مركز ديواره جغرافيايي با يكي از دو روش 18-11 و يا 19-11 مي توانيم با دستور زير شعاع ديواره را تعريف نمود.

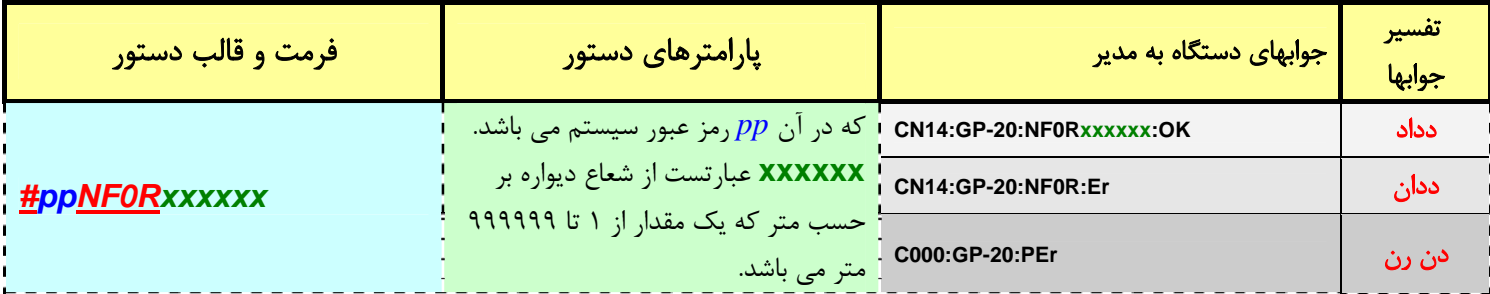

مثال1- : مي خواهيم شعاع ديواره جغرافيايي را 2500 متر تعريف كنيم (فرض كنيد رمز s1 مي باشد)

مثال-٢ : مي خواهيم شعاع ديواره جغرافيايي را ٢٠ كيلو متر تعريف كنيم (فرض كنيد رمز 1s مي باشد)

**#1sNF0R20000** 

**#1sNF0R2500** 

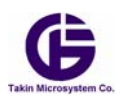

#### 21-11) دستور تعريف كردن حالت خطاي ديواره جغرافيايي:

مدير بايد وضعيت خطاي خودرو در وارد شدن و يا خارج شدن از ديواره جغرافيايي را براي سيستم تعريف كند.با دستور زير مي توان اين كار را انجام داد.

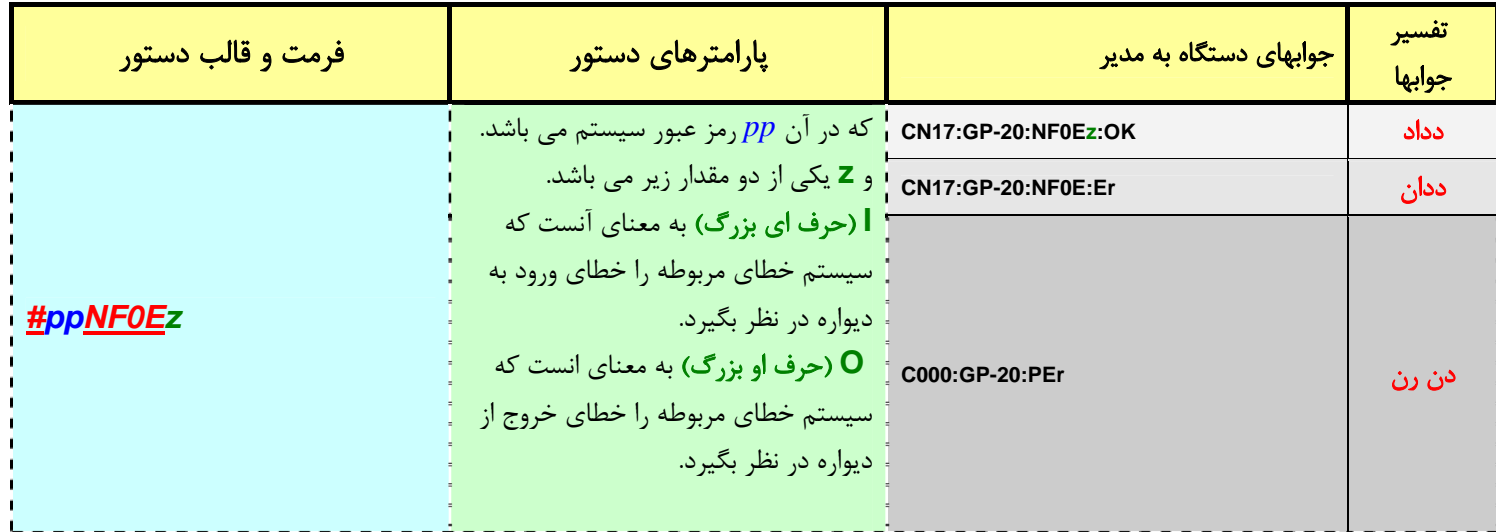

مثال1- : مي خواهيم هر گاه خودرو به داخل ديواره جغرافيايي تعريف شده ، برود سيستم S-20GP آنرا به عنوان خطا در نظر گرفته و يك SMS رح دادن خطا به گروه ارسال نمايد.(فرض كنيد رمز s1 مي باشد)

#### **#1sNF0EI**

مثال2- : مي خواهيم هر گاه خودرو از ديواره جغرافيايي تعريف شده ، خارج شود سيستم S-20GP آنرا به عنوان خطا در نظر گرفته و يك SMS رح دادن خطا به گروه ارسال نمايد.(فرض كنيد رمز s1 مي باشد)

#### **#1sNF0EO**

پس از تعريف ديواره جعرافيايي براي سيستم و نوع خطاي آن در صورتي كه ويژگي هشدار دادن مربوط به ديواره جغرافيايي فعال باشد.در صورتي كه خودرو خطاي تعريف شده در ورود و يا خروج از ديواره را انجام دهد يك SMS براي گروه ارسال مي نمايد و يك متن از پيش ذخيره شده را براي گروه ارسال مي كند.شما مي توانيد با دستور زير اين متن هشدار را براي سيستم تعريف و برنامه ريزي نماييد.

#### 22-11) دستور تعريف متن هشدار مربوط به رخ دادن خطاي ديواره جغرافيايي :

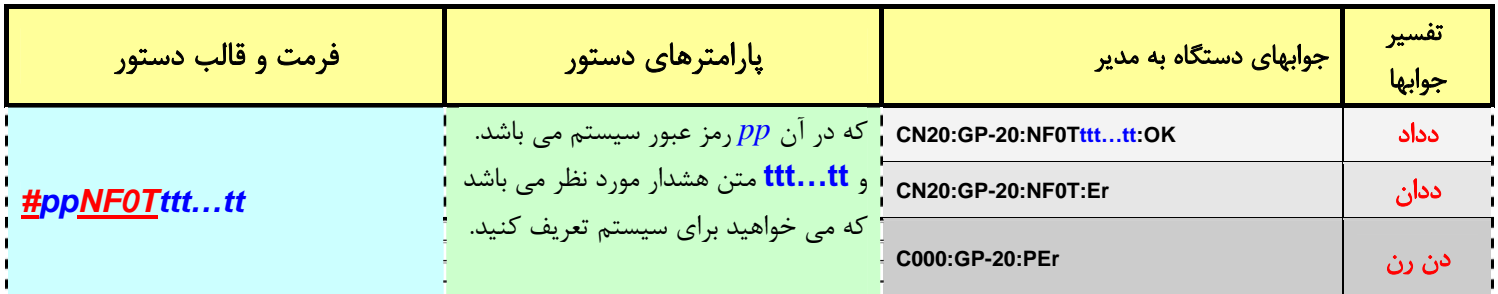

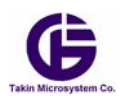

مثال : فرض كنيد مي خواهيم اين متن را بعنوان هشدار مربوط به ديواره جغرافيايي براي دستگاه تعريف كنيم Kargah mahadode be Vorud (فرض كنيد رمز دستگاه s1 مي باشد)

#### **#1sNF0TVorud be Mahdode Kargah**

Ī

#### 23-11) دستور فعال كردن ارسال هشدار مربوط به ديواره جغرافيايي :

پس از انجام موفقيت آميز بندهاي 18-11 تا 22-11 حالا مي توانيد با دستور زير ويژگي چك كردن ورود و خروج خودرو به ديواره جغرافيايي و ارسـال هشدار SMS مربوطه را با دستور زير فعال نماييد.

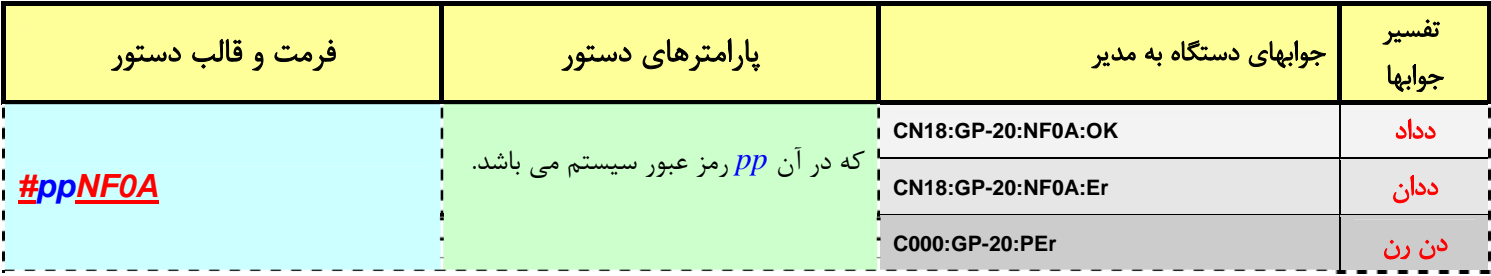

مثال : (فرض كنيد رمز دستگاه s1 مي باشد)

#### 24-11) دستور غيرفعال كردن ارسال هشدار مربوط به ديواره جغرافيايي :

همچنين مي توانيد با دستور زير ويژگي ارسال متن هشدار مربوط به ديواره جغرافيايي را غير فعال نماييد

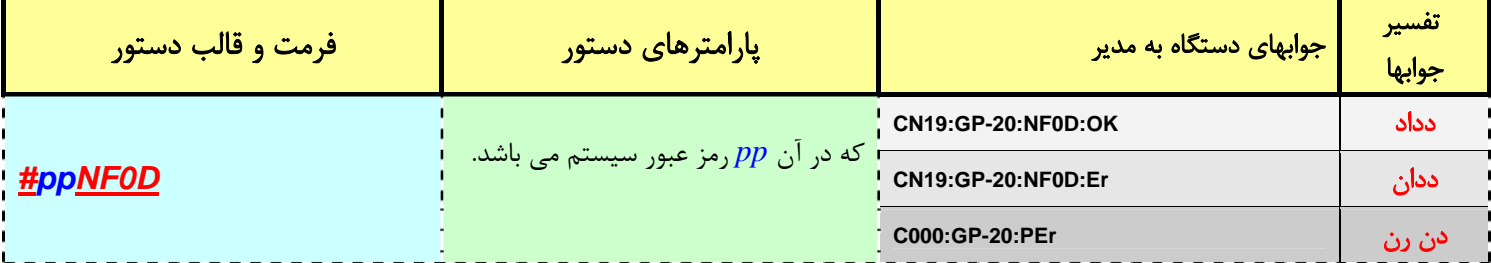

2دقت كنيد با غير فعال كردن ويژ گي هشدار ديواره جغرافيايي مركز ديواره و شعاع ديوار ه و خطاي ديواره در سيستم باقي مي ماننـ د.و در صـورتيكه بخواهيد دوباره ويژگي را فعال نماييد نيازي به تعريف مجدد پارامترهاي ديواره نمي باشد.

مثال : (فرض كنيد رمز دستگاه s1 مي باشد)

**#1sNF0D** 

**#1sNF0A** 

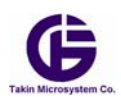

#### 25-11) هشدار مربوط به رخ دادن خطاي مر بوط به ديواره جغرافيايي :

در صورتي كه شما پارامترهاي مربوط به ديواره جغرافيايي را برنامه ريزي كنيد و اگر ارسال هشدار آن را نيز فعال كرده باشيد درصورت تخلف خودرو يعني خودرو به / از ديواره جغرلفيايي وارد/خارج شود سيستم S-20GP يك پيامك هشدار مانند زير براي مدير و يا ديگز كاربران ارسال مي نمايد دقت كنيد كه بازه زماني ارسال هشدار مانند بازه زماني ارسال گزارش مكاني مي باشد

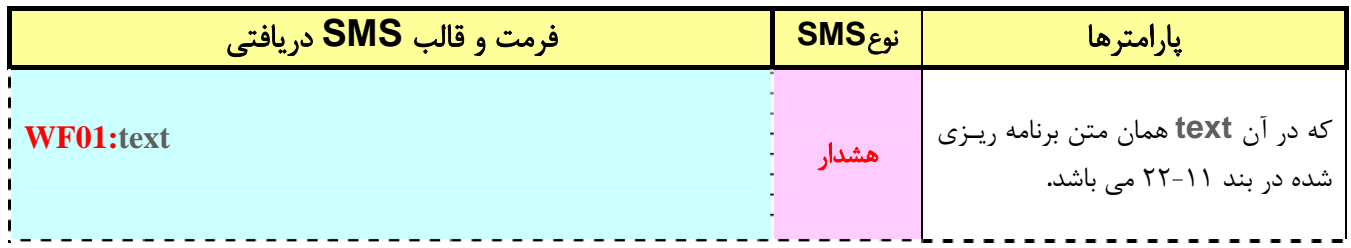

#### 2 تمام متنهاي هشدار با **W** شروع مي شود.

مثال : فرض كنيد خودور به ديواره جعرافيايي تعريف شده و ممنوعه مربوط به بند22-11 وارد شود سپس سيستم پيامك زير را براي مدير ارسال مي كند :

**WF01: Vorud be mahadode Kargah**

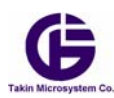

بخش12- بازبيني گزارشها و هشدارهاي ارسالي سيستم **S-20GP** :

 $\overline{a}$ 

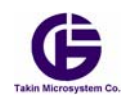

اگر چه در فصلهاي قبلي تمام گزارشها / هشدارها / جوابهاي ارسالي از سيستم S-20GP به مدير گروه و ديگر كاربران(در صورتيكه ارسال گزارش بـه ديگر كاربران تعريف شده باشد) توضيح داده شده است ولي براي راحتي در بهربرداري اين گزارشها/جوابها/هشدارها بار ديگر در اين فصل تو ضـيح داده مي شوند. اصولا SMS هايي كه از  $_{\rm G}$ 20S ارسال مي شود به سه دسته كلي زير تقسيم مي شوند

- 1-12) جوابها
- 2-12) گزارشها
- 3-12) هشدارها

براي سادگي مديريت كار اولين حرف SMS ارسالي توسط سيستم براي سه حالت بالا بصورت خاص بوده و مانند جدول زير خلاصه مي شود:

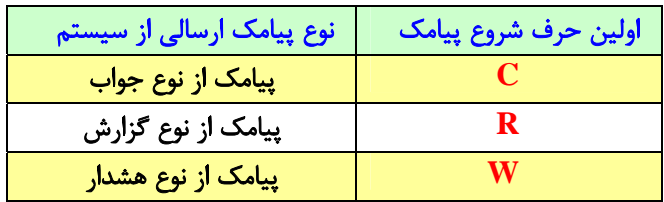

عبارتند از SMS هايي كه سيستم S-20GP براي تغيير وضعيت وروديها و تعيير جايگاه خودرو براي مدير ارسال مـي نمايـد كـه در ايـن بخـش بـه توضيح آنها مي پردازيم :

1-12) جوابها: عبارتند از SMS هايي كه سيستم S-20GP در جواب دستورها براي مدبر ارسال مي كند . تمام جوابها به حرف C شروع مي شوند همانطور كه در بخش ديده ايم اين جوابها به سه دسته زير تقسيم مي شوند: جواب دداد: قالب و فرمت كلي جواب به صورت زير است:

#### **Czyy:GP-20:zzz:OK**

كه در آن **xyy** كد دستور دريافتي از مدير و **zzz** متن خود دستور دستور مي باشد :

به معناي انست كه اين پيامك از نوع جواب است **:C x :** فرمان گروه كد **=G,T,O,I,C,D,B,E,N 99 to 00=** شماره دستور فرمان : **yy** خود متن فرمان **:zzz** دسنور بدرستي دريافت و انجام شده است **: OK**

#### **Cxyy:GP-20:zzzz:Er**

به معناي انست كه اين پيامك از نوع جواب است **:C x :** فرمان گروه كد **=G,T,O,I,C,D,B,E,N 99 to 00=** شماره دستور فرمان : **yy** خود متن فرمان **:zzz** به معناي خطا مي باشد **: Er**

**C000:GP-20:Per** به معناي انست كه اين پيامك از نوع جواب است **:C** كد جواب حالت خطا مي باشد. **000:** به معناي خطا مي باشد **: Er**

جواب:دن رن :

جواب ددان :

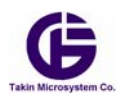

2-12) گزارشها : اين پيامك ها شامل ارسال وضعيت وروديها مانند دزدگير وضـعيت خـاموش و روشـن بـودن خـودرو و پيامـك مربـوط بـه مختـصات جغرافيايي و گزارش مكاني سيستم به صورت SMS مي باشد . اين گزارشها به حرف Rشروع مي شوند و داراي قالب كلي زير مي باشد.

**Rxyy:**  به معناي انست كه اين پيامك از نوع جواب است **:R N,I** : كد گروه فرمان مي باشد **: x** شماره گزارش مي باشد **:yy**

Ī

به طور كلي در سيستم GP-20S ما سه گزارش داريم به شرح زير مي باشند: 1-2-12) گزارش **01RI** مربوط به تحريك ورودي يكم يعني دزد گير خودرو صفحه 24و49 را ببينيد. 2-2-12) گزارش **02RI** مربوط به تحريك ورودي دوم يعني روشن و خاموش بودن خودرو صفحه 24و49 را ببينيد. 3-2-12) گزارش **01RN** مربوط به گزارش اطلاعات مكاني خودرو صفحه 43 را ببينيد.

3-12) هشدارها : اين پيامكها نيز مانند گزارشها مي باشد. و كد اين پيامكها با حرف W شروع مي شود و داراي قالب كلي زير مي باشد:

Wxvv: به معناي انست كه اين پيامك از نوع جواب است:**W**

 **F,B,C** : كد گروه فرمان مي باشد **: x**

شماره مربوط به هشدار مي باشد **:yy**

به طور كلي سيتم S-20GP داراي چهار پيامك از نوع هشدار مي باشد كه مانند زير مي باشند:

- 1-3-12) هشدار **01WC** مربوط به كاهش اعتبار سيم كارت از كمينه مقدار اعتبار تعريف شده . صفحه 28 را ببينيد. 2-3-12) هشدار **01WB** مر بوط به قطع شدن سيستم S-20GP از برق اصلي خودرو . صفحه 35 را ببينيد. 3-3-12) هشدار **02WB** مربوط به تخليه ناگهاني باطري اصلي سيستم . صفحه 36 را ببينيد.
	- 4-3-12) هشدار **01WF** مر بوط به ورود و خروج خودرو از ديواره جغرافيايي. صفحه 55 را ببينيد.

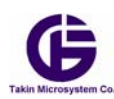

بخش13- جدول خلاصه دستورهاي سيستم :

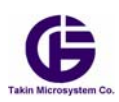

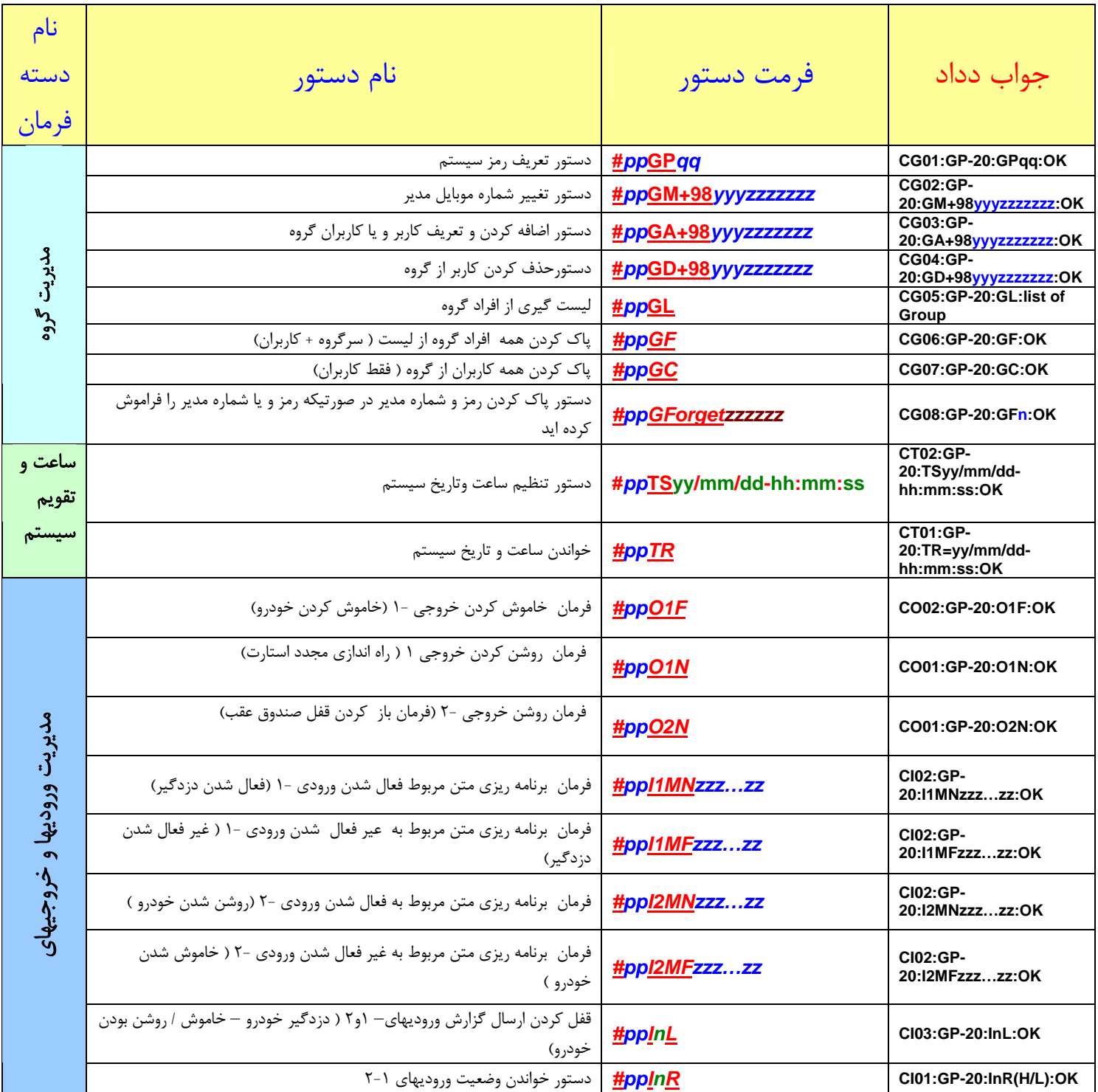

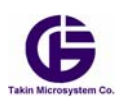

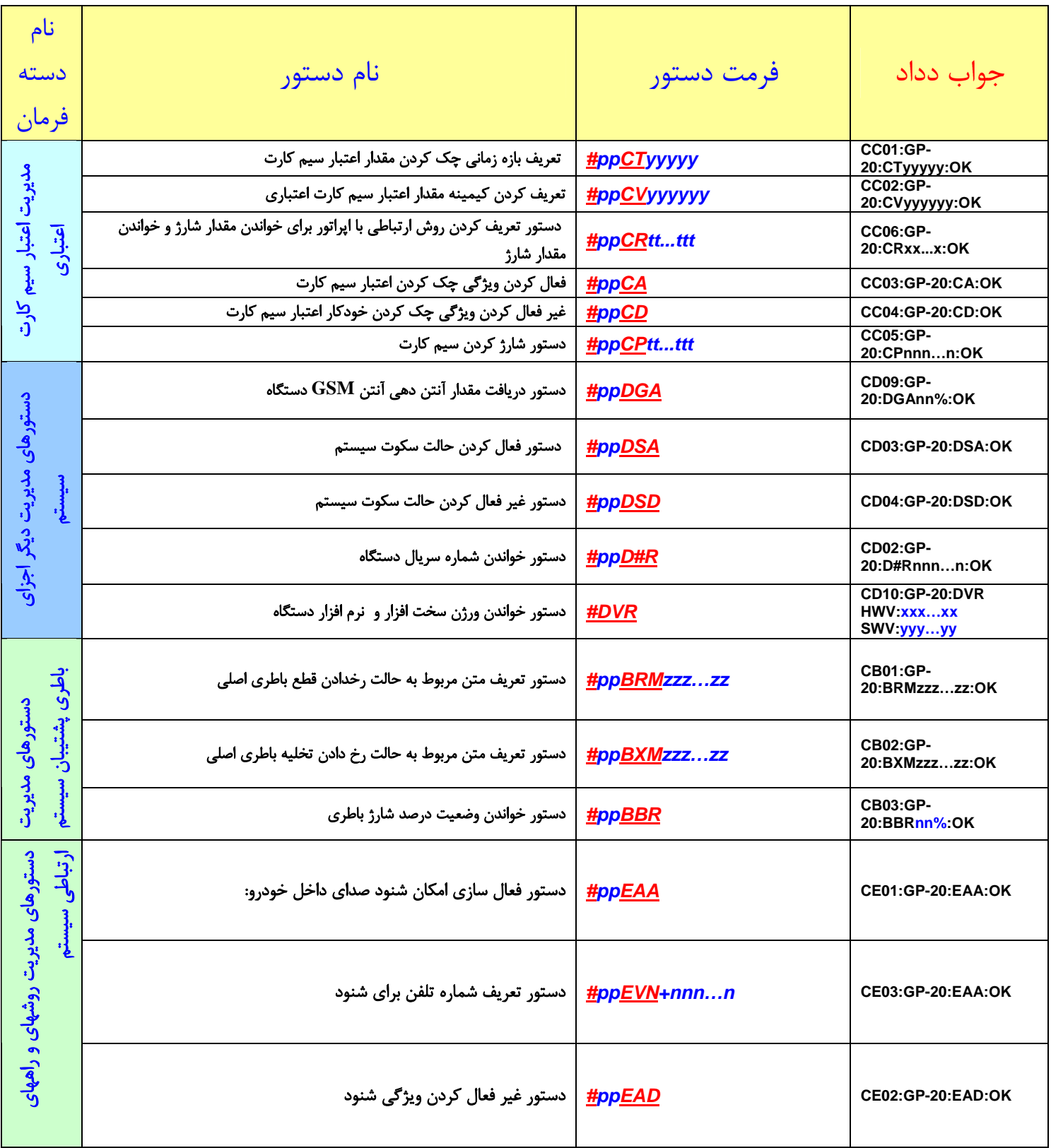

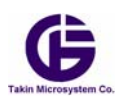

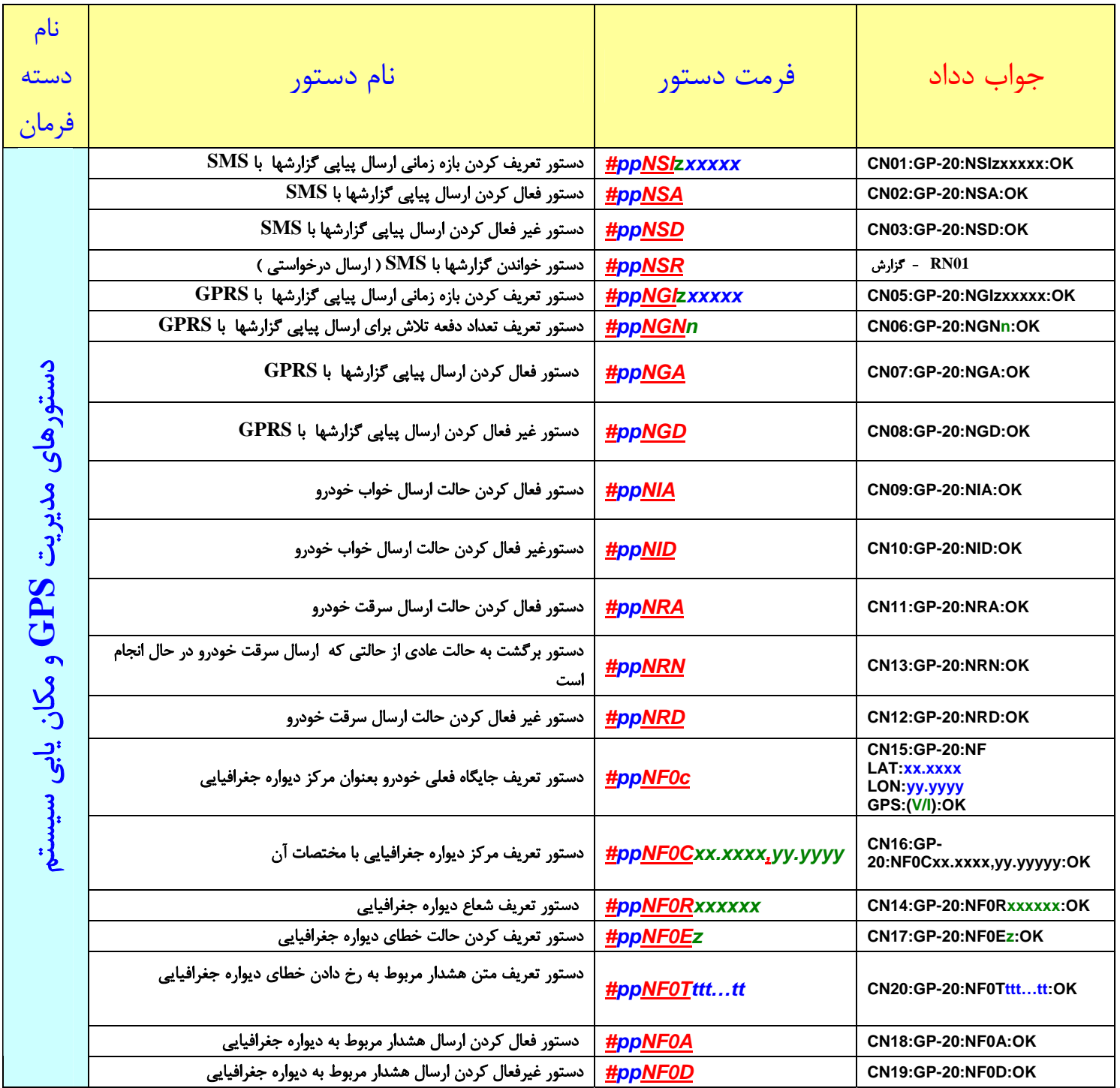

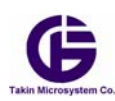

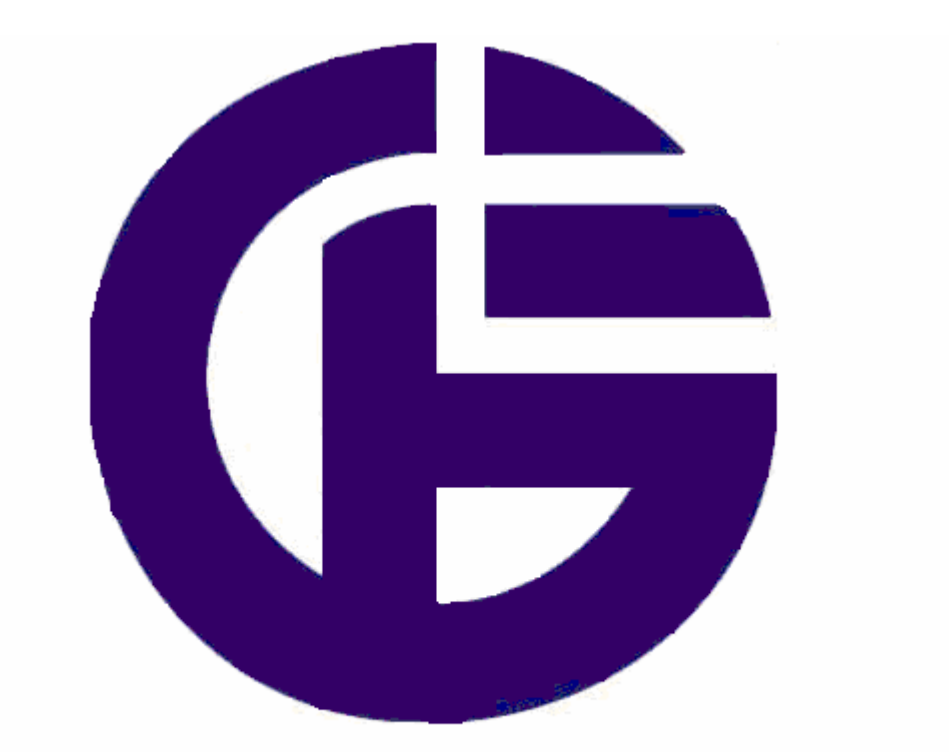

# **Takin Microsystem Co.**

شركت ريزسازگان تكين

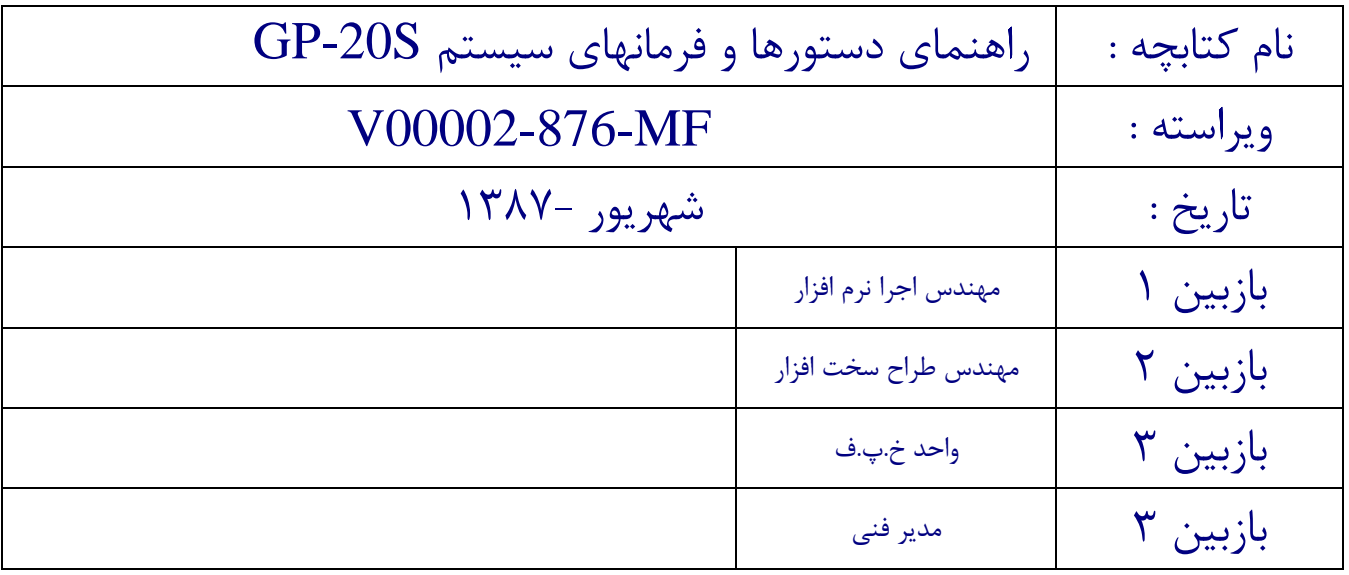